Escuela Superior Politécnica del Litoral

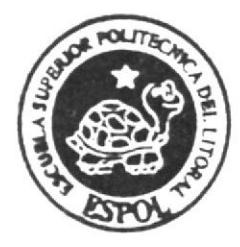

EScUELA DE OISEÑO Y COMUNICACION VISUAL

Proyecto de Graduación

Previo a la obtención del Título de ANALISTA DE SISTEMAS

### TEMA

SITIO WEB DISCAPACIDADES ECUADOR

MANUAL DE DISEÑO

## AUTORES

Headi Calle Rodas Gabriel Gallegos Salvatierra

> DIRECTOR MSIG. Luis Rodríguez

# Año 2009

**ESCUELA SUPERIOR POLITÉCNICA DEL LITORAL** 

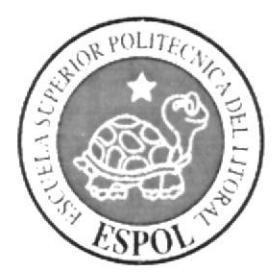

## ESCUELA DE DISEÑO Y COMUNICACIÓN VISUAL

PROYECTO DE GRADUACIÓN

### PREVIO A LA OBTENCIÓN DEL TÍTULO DE **ANALISTA DE SISTEMAS**

### **TEMA SITIO WEB DISCAPACIDADES ECUADOR**

MANUAL DE DISEÑO

### **AUTORES**

**HEADI CALLE RODAS. GABRIEL GALLEGOS SALVATIERRA.** 

> **DIRECTOR MSIG. LUIS RODRÍGUEZ**

> > AÑO

2009

#### AGRADECIMIENTO

Mis más sinceros agradecimientos a Dios por la vida que me ha dado y por haberme dado a mis padres y hermanos que me apoyaron para la culminación de este objetivo. Un agradecimiento especial a mi padre Miguel Calle León y a mi madre lnés del Rocío Jesús Rodas Orellana, por ser las personas que me han brindado siempre su apoyo, ya que gracias a su esfuerzo, trabajo y consejos soy la persona que soy en la vida.

Heodi Colle Rodos,

### **AGRADECIMIENTO**

Agradecemos a todas aquellas personas que nos apoyaron tanto en el transcurso de este proyecto, en especial a mi señora madre ya que sin su ayuda habría sido muy difícil tener este logro.

Agradezco a Dios por todo lo que tengo.

Gabriel Gallegos Salvatierra.

### **DEDICATORIA**

Todo el esfuerzo empleado en este proyecto se los dedico a mis padres, hermano y compañeros, ya que gracias a ellos pude terminar con éxito.

Heodi Calle Rodos.

## DEDICATORIA

Dedicado a mi familia, sin cuyo apoyo incondicional no hubiera sido posible terminar este proyecto.

Gobriel Gollegos Salvatierro.

## DECLARACIóN EXPRESA

La responsabilidad por el contenido del frabajo Final de Graduación, me corresponde exclusivamente y el patrimonio intelectual de la misma a la "Escuela Superior Politécnica del Litoral". (Reglamento de Graduación de Pregrado de la ESPOL).

#### FIRMA DEL DIRECTOR DEL PROYECTO DE GRADUACIÓN

Mois Nolvieure

#### FIRMA DE LOS AUTORES DEL PROYECTO DE GRADUACIÓN

 $\ell$ dd

Srta. Headi Calle Rodas Sr. Gabriel Gallegos Salvatierra

### ÍNDICE DE GENERAL

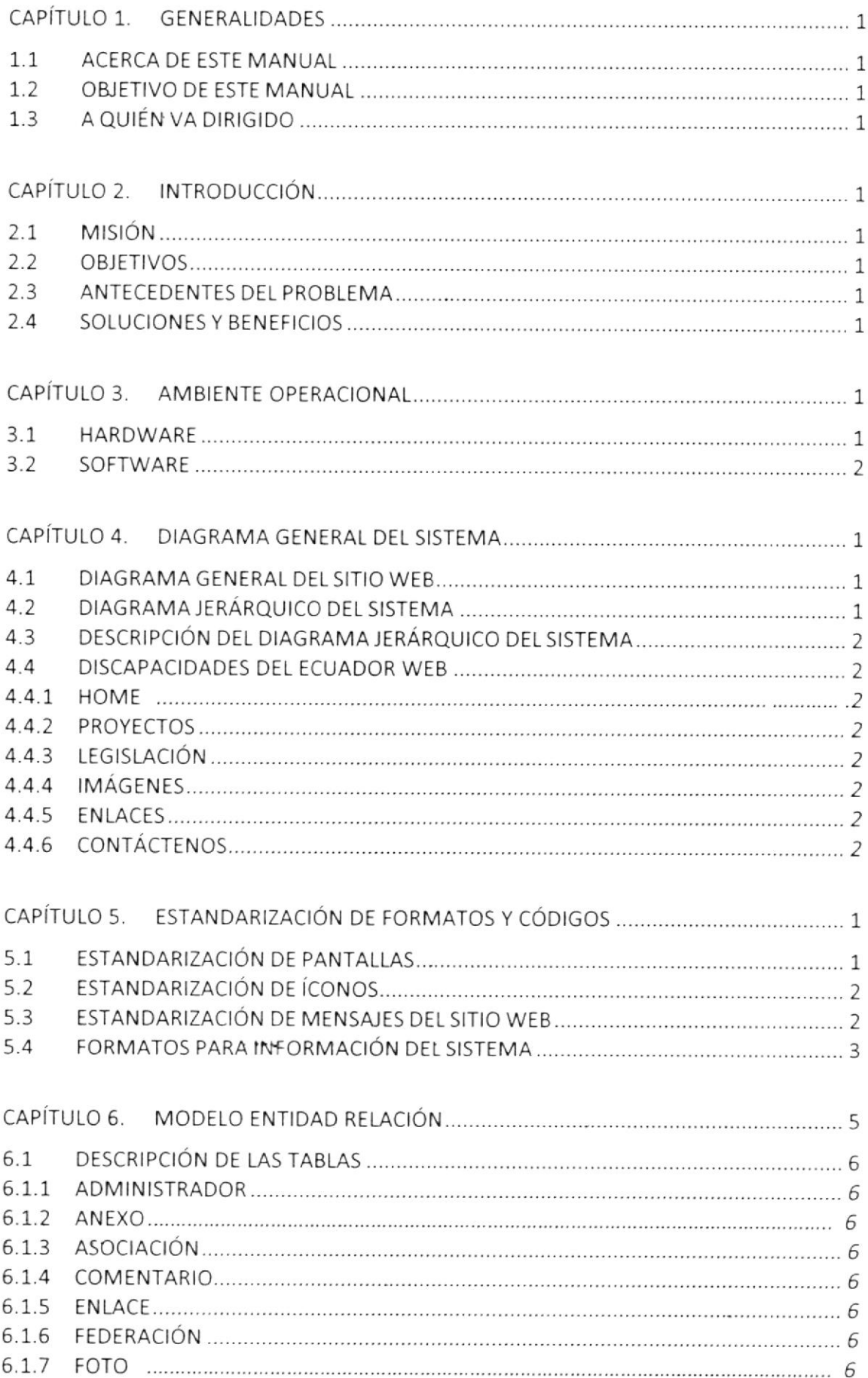

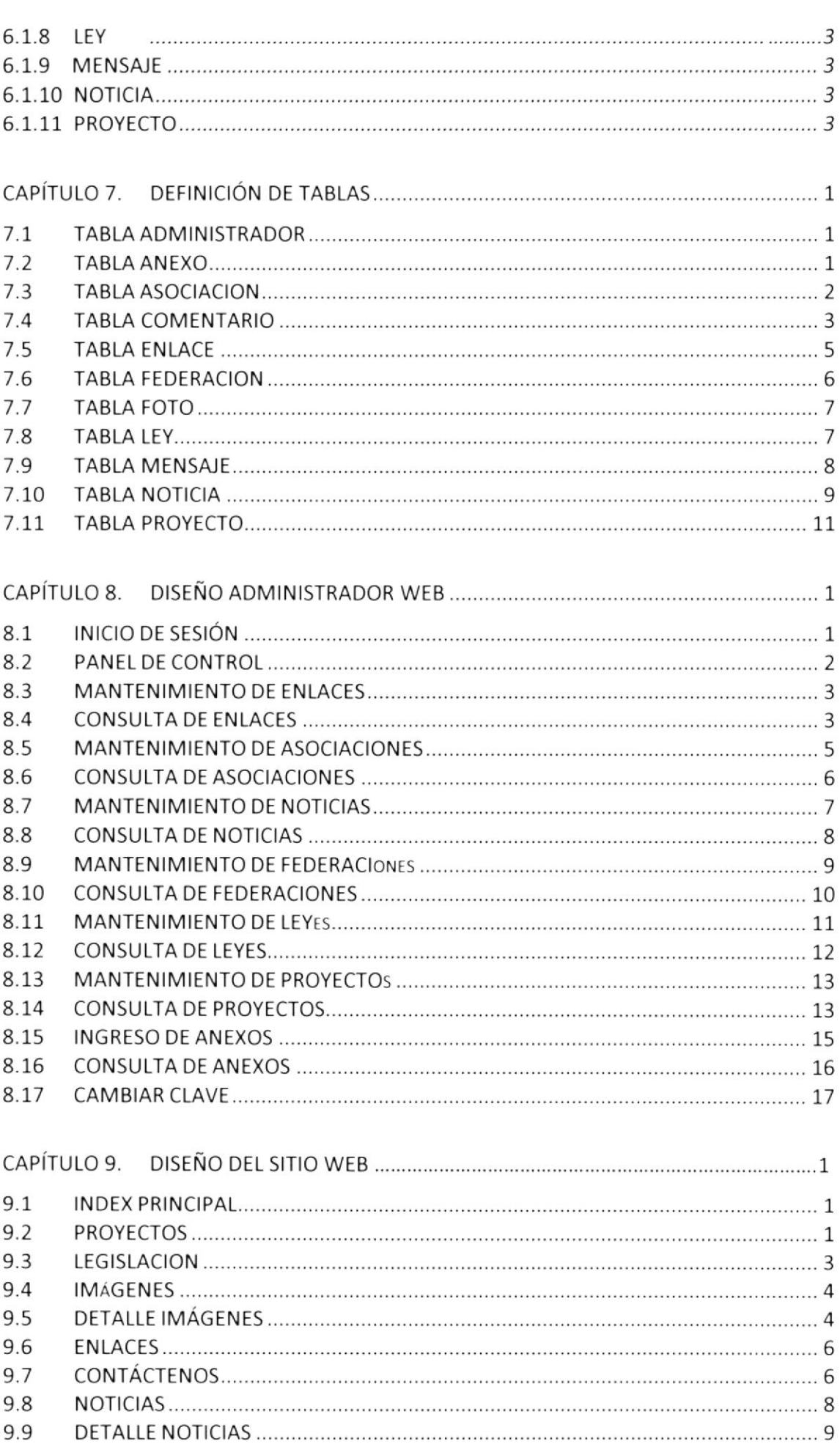

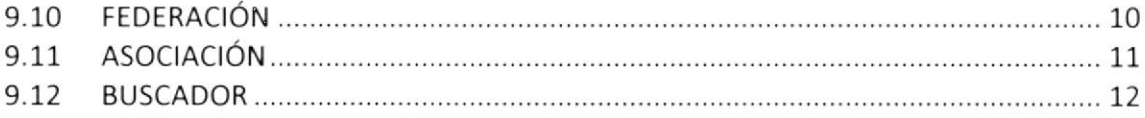

#### ÍNDICE DE FIGURAS

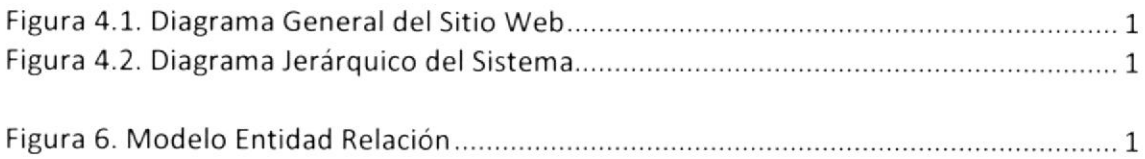

#### ÍNDICE DE TABLAS

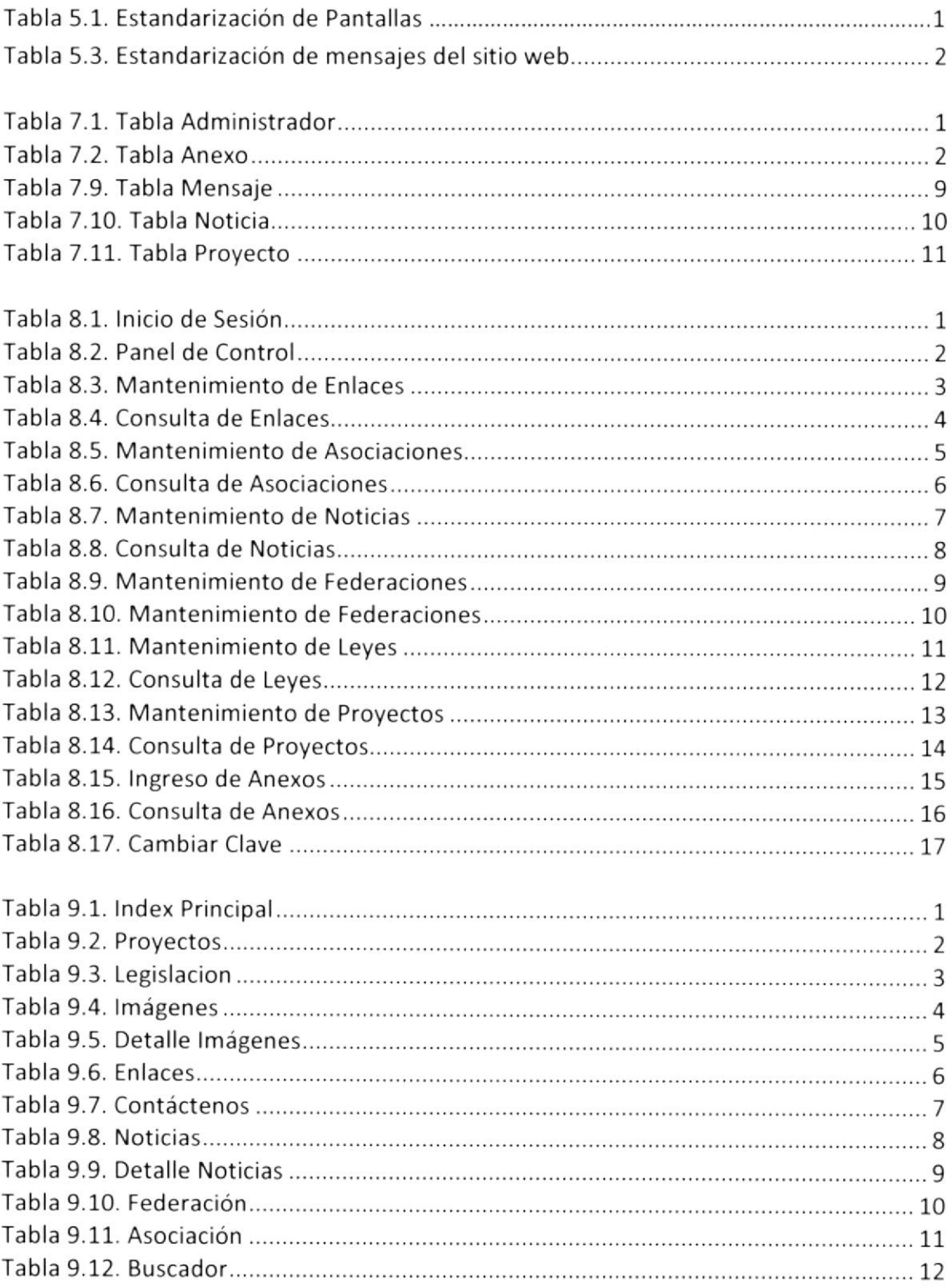

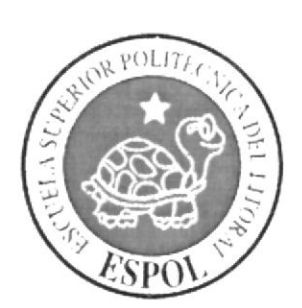

# CAPÍTULO 1<br>GENERALIDADES

#### 1. GENERALIDADES

#### 1.1 ACERCA DE ESTE MANUAL

El presente manual contiene todo el análisis y diseño estructural realizado en el sitio web Discapacidades Ecuador, en el cual se sustentará el funcionamiento de la misma.

Este manual es el resultado de investigaciones y aplicaciones adecuadas para el diseño del sitio web, preparadas para que sean usadas.

con este manual el responsable del mantenimiento del sitio web, estará en capacidad de conocer:

- Las normas y los estándares utilizados en el manual.
- $\geq$ El diseño utilizado en el desarrollo de las ventanas del sitio web.<br>iLa estructura del sitio web.
- 
- > Mantener cada ventana con los datos e información actualizada de manera oportuna.

#### 1.2 OBJETIVOS

Este manual se ha diseñado para ser un soporte para el mantenimiento del sitio web Discapacidades Ecuador

- ; Conocer la estructura jerárquica del sitio web.
- ; Entender los estándares ut¡li¡ados en el diseño del sitio web, tanto en nombres y en formatos de pantallas, etc,
- > Saber la estructura de las ventanas.

#### 1.3 <sup>A</sup>QUIEN VA DIRIGIDO

Este manual está destinado a las personas responsables del mantenimiento del sitio web Discapacídades Ecuador y ha sido elaborado con el soporte para cumplir con el mantenimiento en su etapa de operación.

Entre las personas que tendrán la responsabilidad de revisar estas tareas podemos mencionar:

Personal con conocimiento de Análisis y / o Programación (Lenguaje Php, base de datos MySQL).

A todos los profesionales del área en desarrollo de Web; al público en general que desee conocer el proceso seguido en la elaboración del sistema.

A los futuros Programadores de Aplicaciones encargados de la actualización del sitio,

lo que servirá de ayuda y conocimiento sobre los parámetros requeridos.

A los Analista, quienes serán los encargados de actualizar y almacenar la información y aquellas personas que revisarán y calificarán éste manual.

El propósito de redactar este manual ha sido darles a conocer de manera clara la información de los recursos que se han utilizado para el diseño y la tecnología usada para brindarle al usuario lo más idóneo.

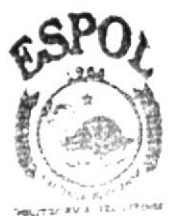

**BIBLIOTECA CAMPUS PENAS** 

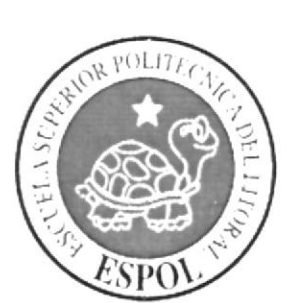

# **CAPÍTULO 2**<br>INTRODUCCIÓN

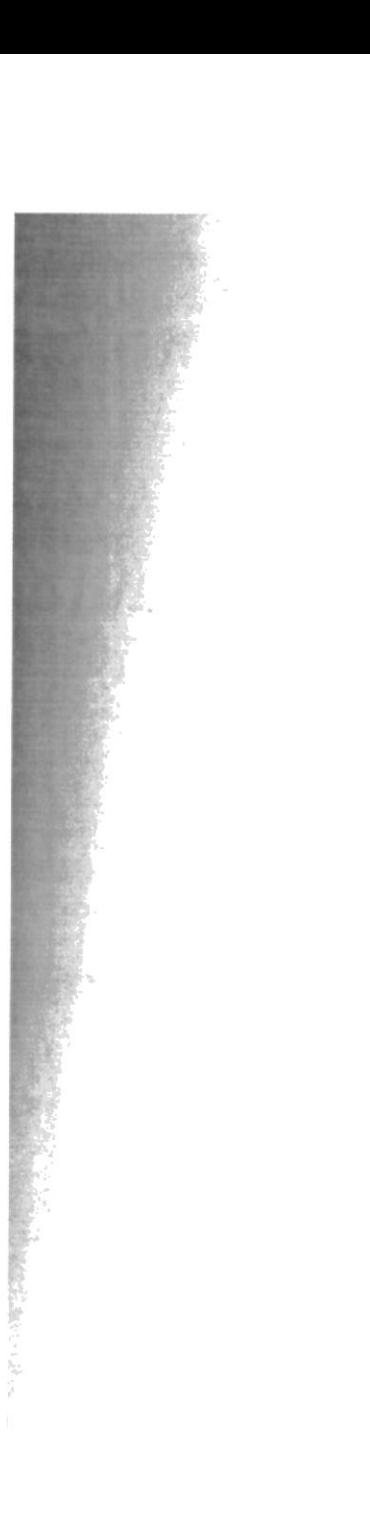

#### 2.INTRODUCCIÓN

El material que proporciona este manual contiene capítulos que explicarán de manera detallada los procedimientos que se han tomado para el diseño del sistema.

#### 2.1 MISIÓN

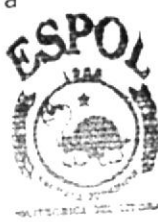

Nuestra misión es brindarle la mejor calidad en información de las noticias, proyectos, RIBLIOTECleyes y todo lo necesario que nuestros usuarios necesiten del día a día. , mpi 15

# **2.2 OBJETIVOS GENERALES**

El objetivo de este manual se detalla a continuación:

- $\geq$  Dar a conocer los recursos que se utilizaron para el respectivo diseño.
- ; Luego de haber realizado el análisis respectivo en base a las necesidades de las Federaciones de Discapacitados del País, hemos definido los elementos que serán parte del sitio web.
- > Tener una información completa e todos los componentes que componen el sitio web.

#### 2.3 ANTECEDENTES DEL PROBLEMA

Discapacidades Ecuador contaba con un sitio Web que no completaba los requerimientos e los usuarios ya que carecía de información actualizada y de un orden lógico en su navegación.

Para cubrir con las necesidades antes mencionadas se desarrolló este sitio web que e seguro será e su agrado y cubrirá con sus expectativas.

#### 2.4 SOLUCIONES Y BENEFICIOS

El desarrollo del sitio web Discapacidades Ecuador, se encuentra con la necesitad de tener bien informado a las distintas Federaciones, Asociaciones y miembros de las mismas, y puedan tener acceso a diversas funciones y beneficios como mantenimiento de enlaces, asociaciones, noticias, federaciones, ley, proyecto, anexos, entre otros

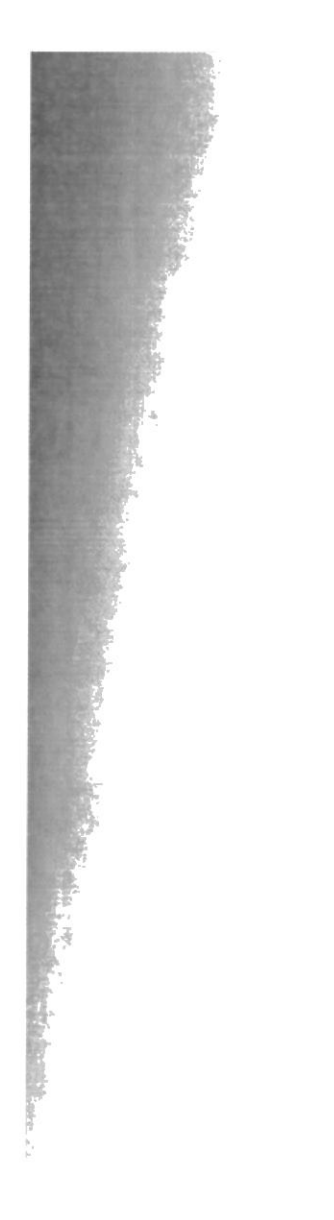

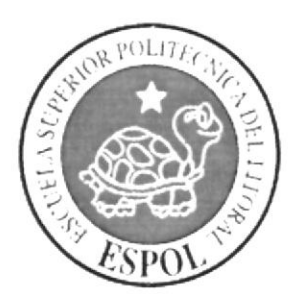

# CAPÍTULO 3 **AMBIENTE OPERACIONAL**

#### 3. AMBIENTE OPERACIONAL

El sitio web Oixapacidades Ecuador, requiere de las siguientes consideraciones a nivel de hardware y software:

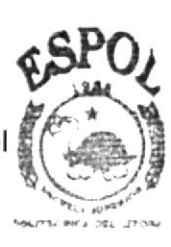

**SIBLICTECA**  $L$ AMPUS ,!Pl,

#### 3.1 HARDWARE

Como requerimiento mínimo para hardware se requiere de los equipos detallados <sup>a</sup> continuación con las siguientes características:

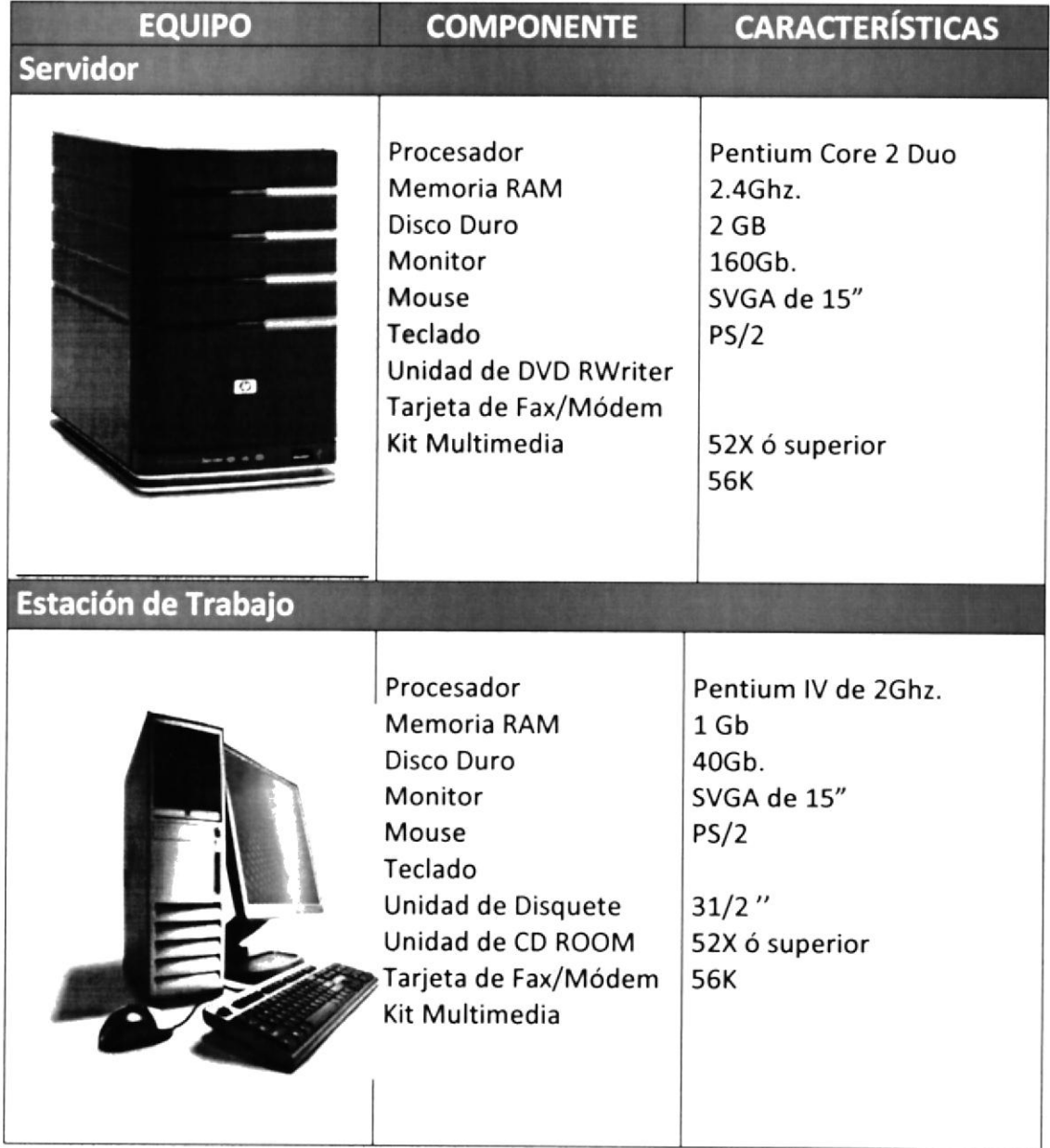

#### $3.2$ **SOFTWARE**

Para un eficiente y efectivo funcionamiento del sitio web Discapacidades Ecuador, se requiere de un conjunto de productos que complementarán y darán facilidades al usuario. Los mismos que se detallan a continuación:

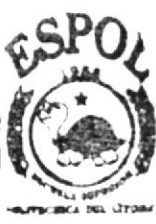

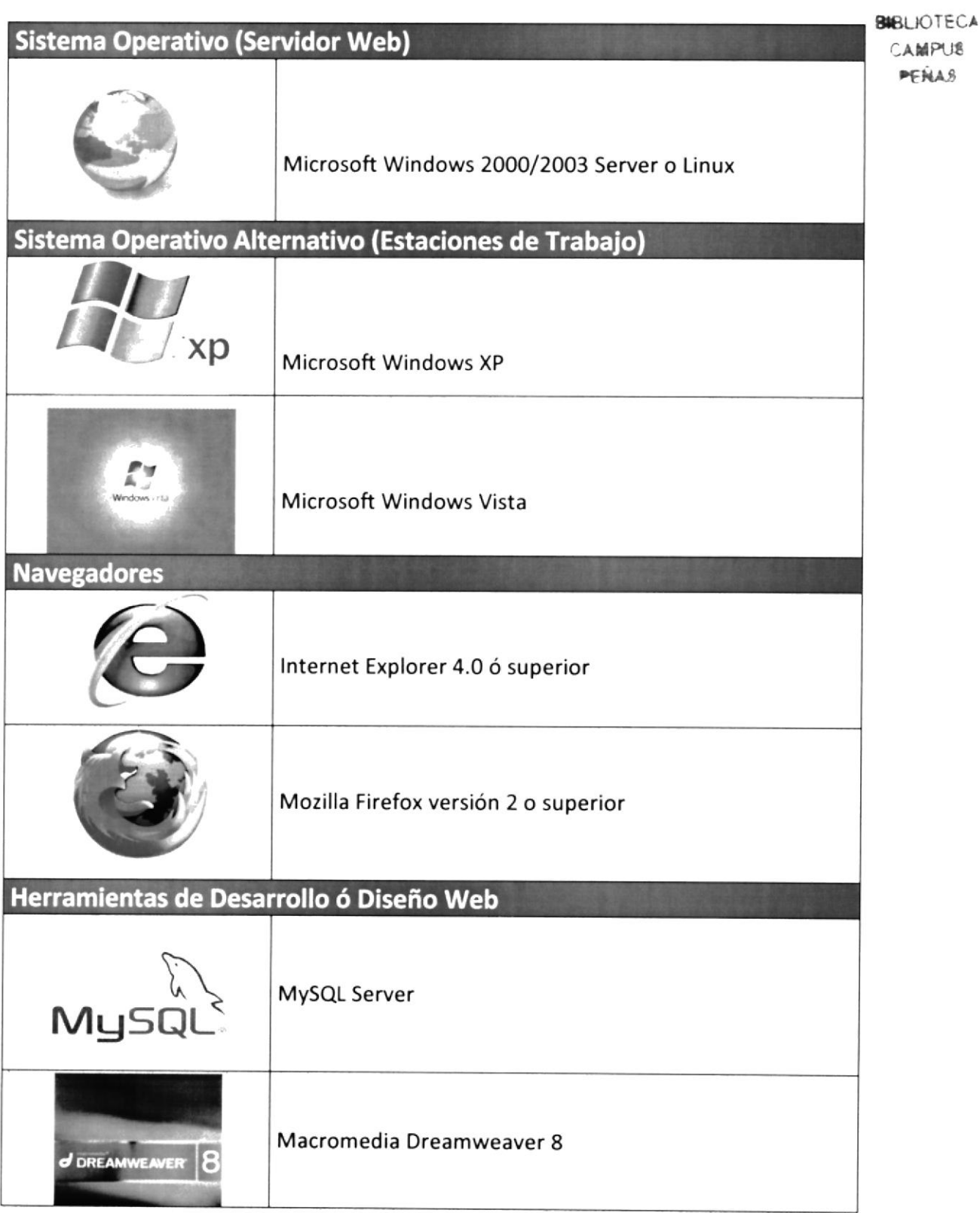

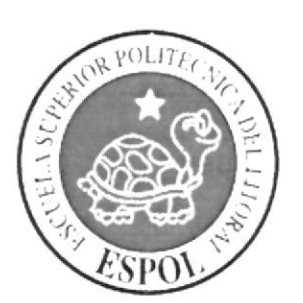

# CAPÍTULO 4 **DIAGRAMA GENERAL DEL SISTEMA**

Manual de Diseño

#### 4. DIAGRAMA GENERAL DEL SISTEMA

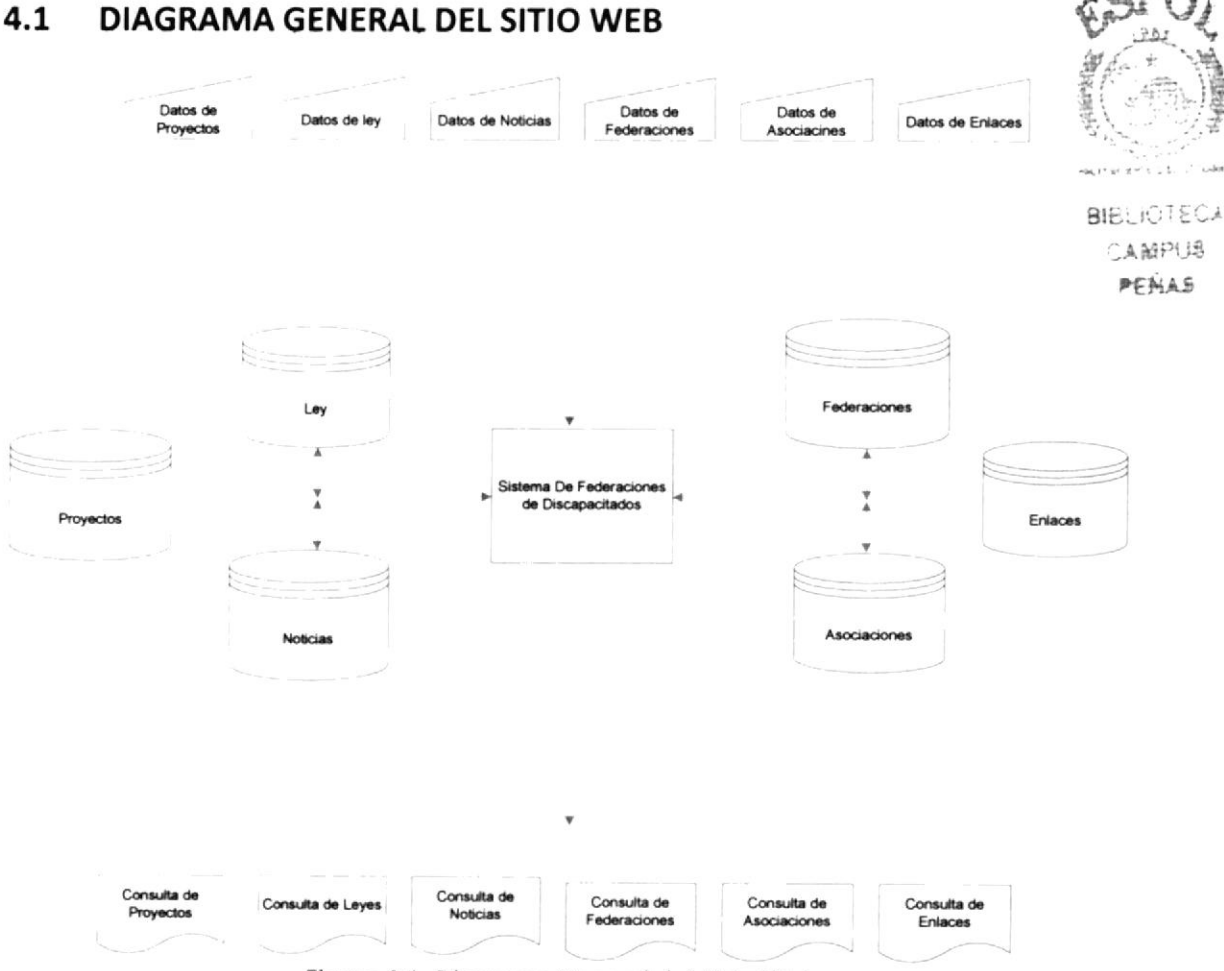

Figura 4.1. Diagrama General del Sitio Web

#### DIAGRAMA JERÁRQUICO DEL SISTEMA  $4.2$

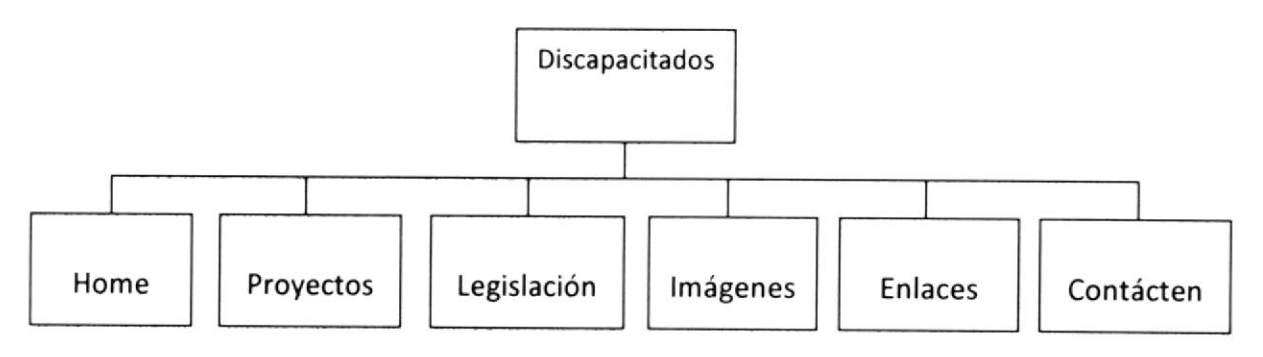

Figura 4.2. Diagrama Jerárquico del Sistema

#### 4.3 DESCRIPCIÓN DEL DIAGRAMA JERARqUICO DEL SISTEMA

En forma resumida presentamos cuales son las funciones principales del sitio web Discapacidades Ecuador, ya que este ha sido desarrollado con la finalidad de brindarle al usuario la facilidad de llevar un control de la información. A continuación presentamos una breve descripción de las principales opciones:

#### 4.4 Discapacidades del Ecuador Web

#### 4.4.1 HOME

Página principal del sitio web, consta de un resumen de las federaciones de discapacitados, noticias y eventos y una introducción del sitio web.

#### 4.4.2 PROYECTOS

Página donde se cargan todos los proyectos desarrollados por parte de las federaciones de discapacitados. Así mismo se encuentra un resumen de noticias y eventos. Y enlaces de accesos a las federaciones.

#### 4.4.3 LEGISLACIÓN

Página donde se cargan todas las diferentes leyes de las federaciones de discapacitados. Así mismo se encuentra un resumen de noticias y eventos. y enlaces de accesos a las federaciones.

#### 4.4.4 IMÁGENES

Página donde se cargan todas las imágenes más importantes del sitio web. Así mismo se encuentra un resumen de noticias y eventos. Y enlaces de accesos a las federaciones.

#### 4.4.5 ENLACES

Página donde se cargan enlaces de instituciones que apoyan el trabajo de las federaciones de discapacitados. Así mismo se encuentra un resumen de noticias y eventos. Y enlaces de accesos a las federaciones.

#### 4.4.6 CONTÁCTENOS

Página donde los usuarios se pondrán contactar vía mail a cualquiera de las federaciones de discapacitados. Así mismo se encuentra un resumen de noticias y eventos. Y enlaces de accesos a las federaciones.

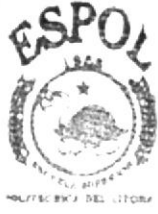

*BIBLIOTECA* CAMPUS **PENAS** 

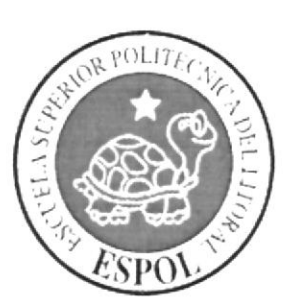

# **CAPÍTULO 5**<br>FORMATOS Y CÓDIGOS

#### 5. ESTANDARIZACIÓN DE FORMATOS Y CÓDIGOS

#### ESTANDARIZACIÓN DE PANTALLAS  $5.1$

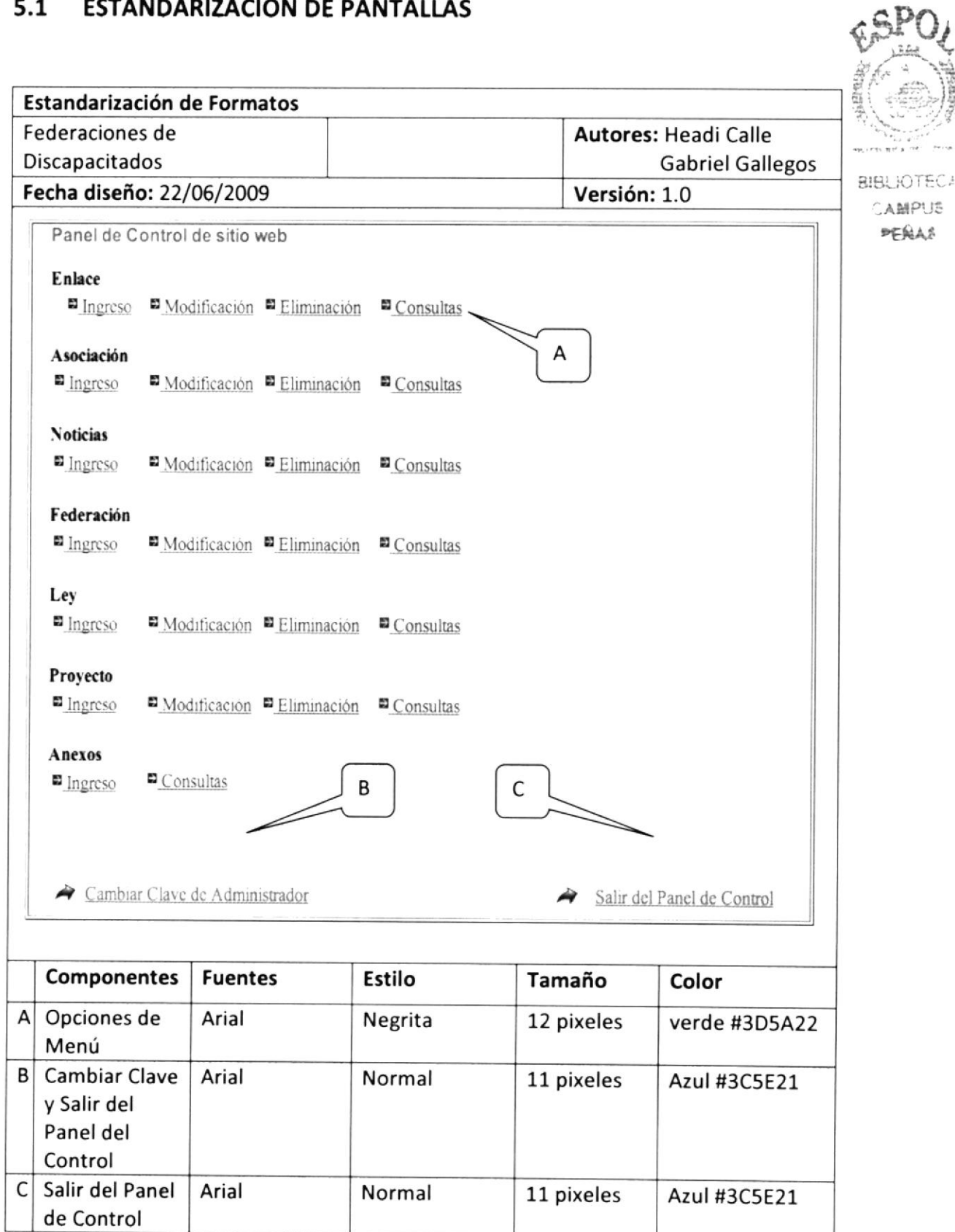

Tabla 5.1. Estandarización de Pantallas

#### **ESTANDARIZACIÓN DE ÍCONOS**  $5.2$

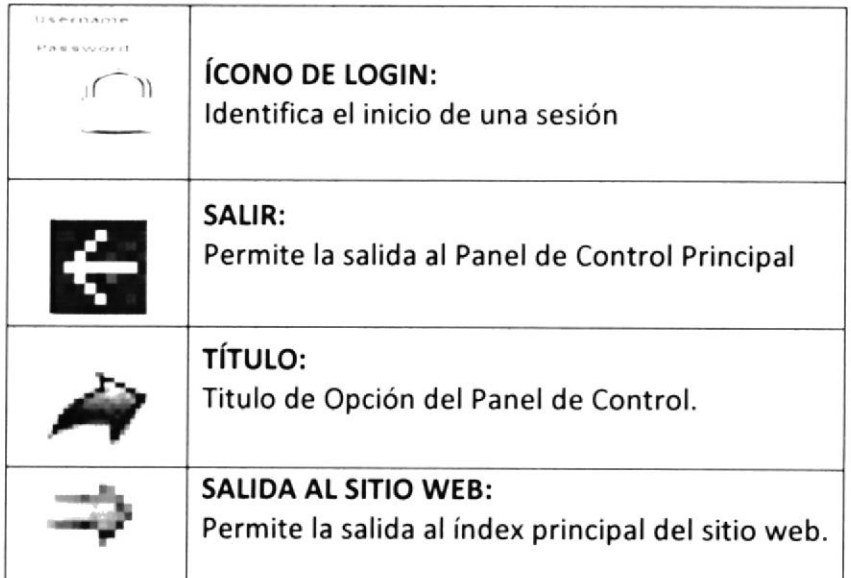

#### ESTANDARIZACIÓN DE MENSAJES DEL SITIO WEB  $5.3$

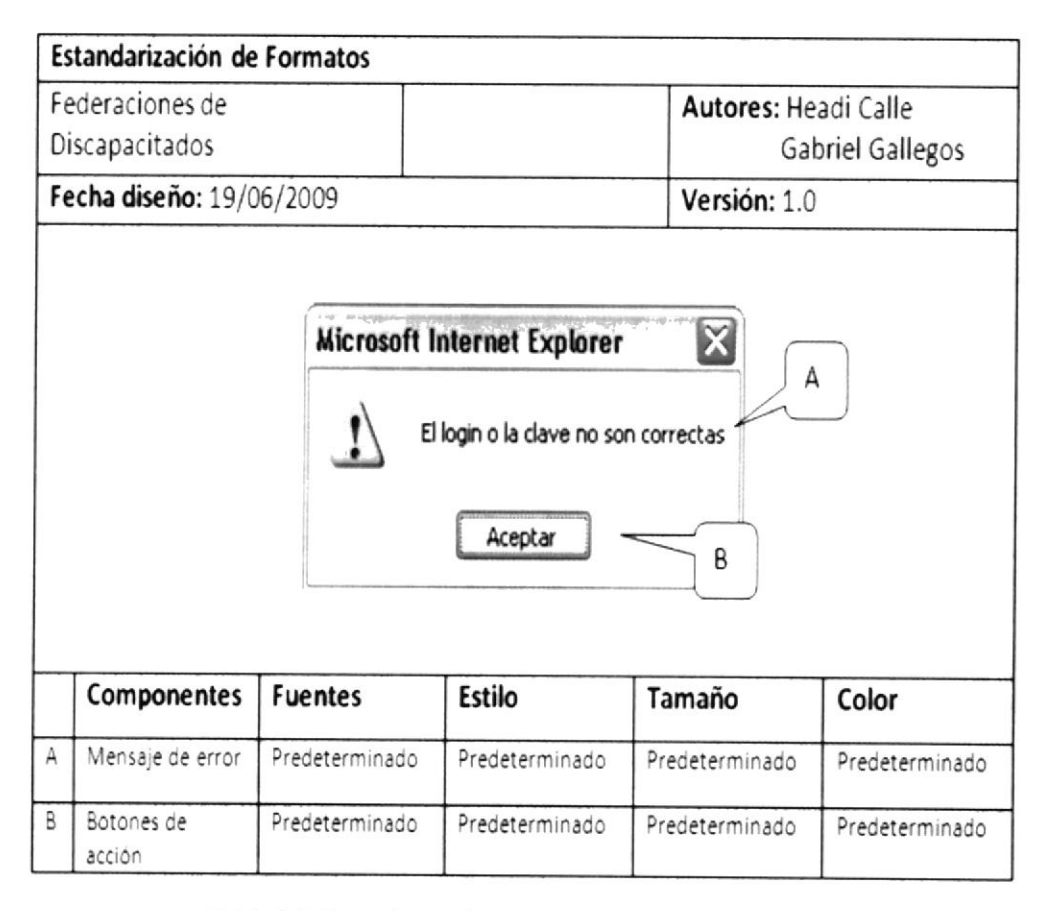

Tabla 5.3. Estandarización de mensajes del sitio web

#### FORMATOS PARA INFORMACIÓN DEL SISTEMA  $5.4$

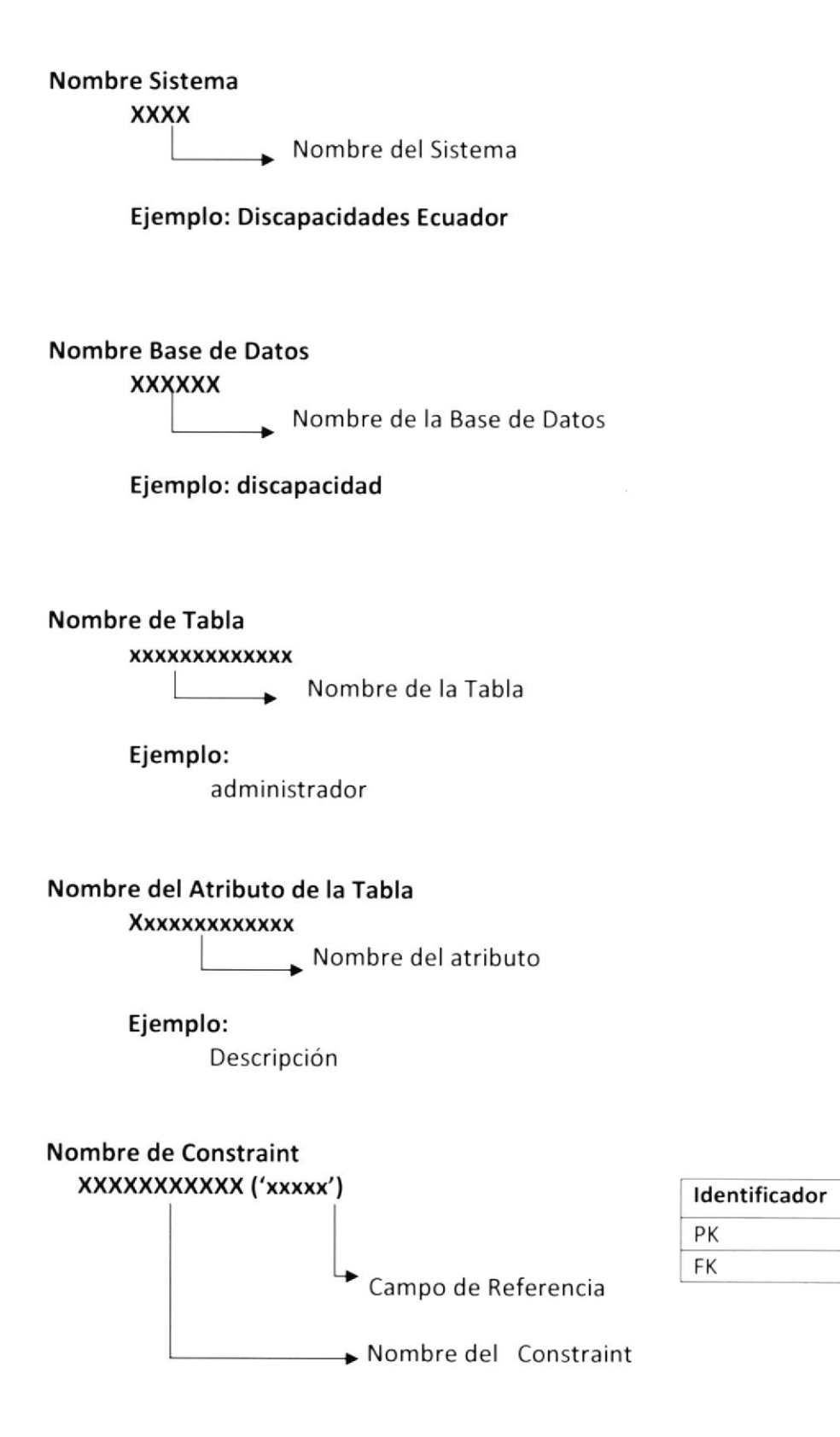

Ejemplo: PRIMARY KEY ('Id Proyecto')

Constraints

Primary Key

Foreign Key

#### Clases y Páginas Web

#### **XXXX\_XXXXX**

Nombre de las Clases

#### Ejemplo:

consulta\_noticia\_galeria\_aux index

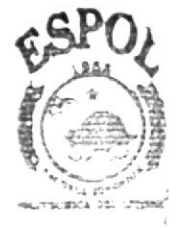

**BIBLIOTECA CAMPUS** PENAS

#### Nombre de controles y variables

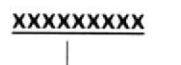

Nombre de controles

Ejemplo: apellido

#### Nombres de Objetos

**XXXXXXXX** 

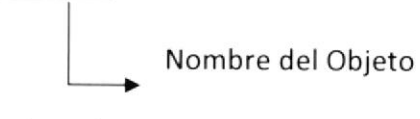

Ejemplo: emp

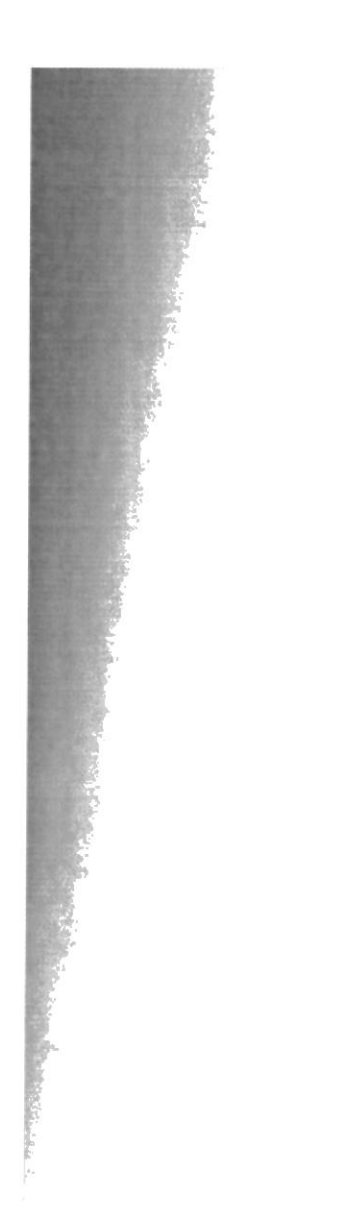

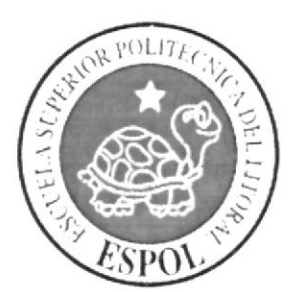

# CAPÍTULO 6<br>MODELO ENTIDAD **RELACIÓN**

#### 6. MODELO ENTIDAD RELACIÓN

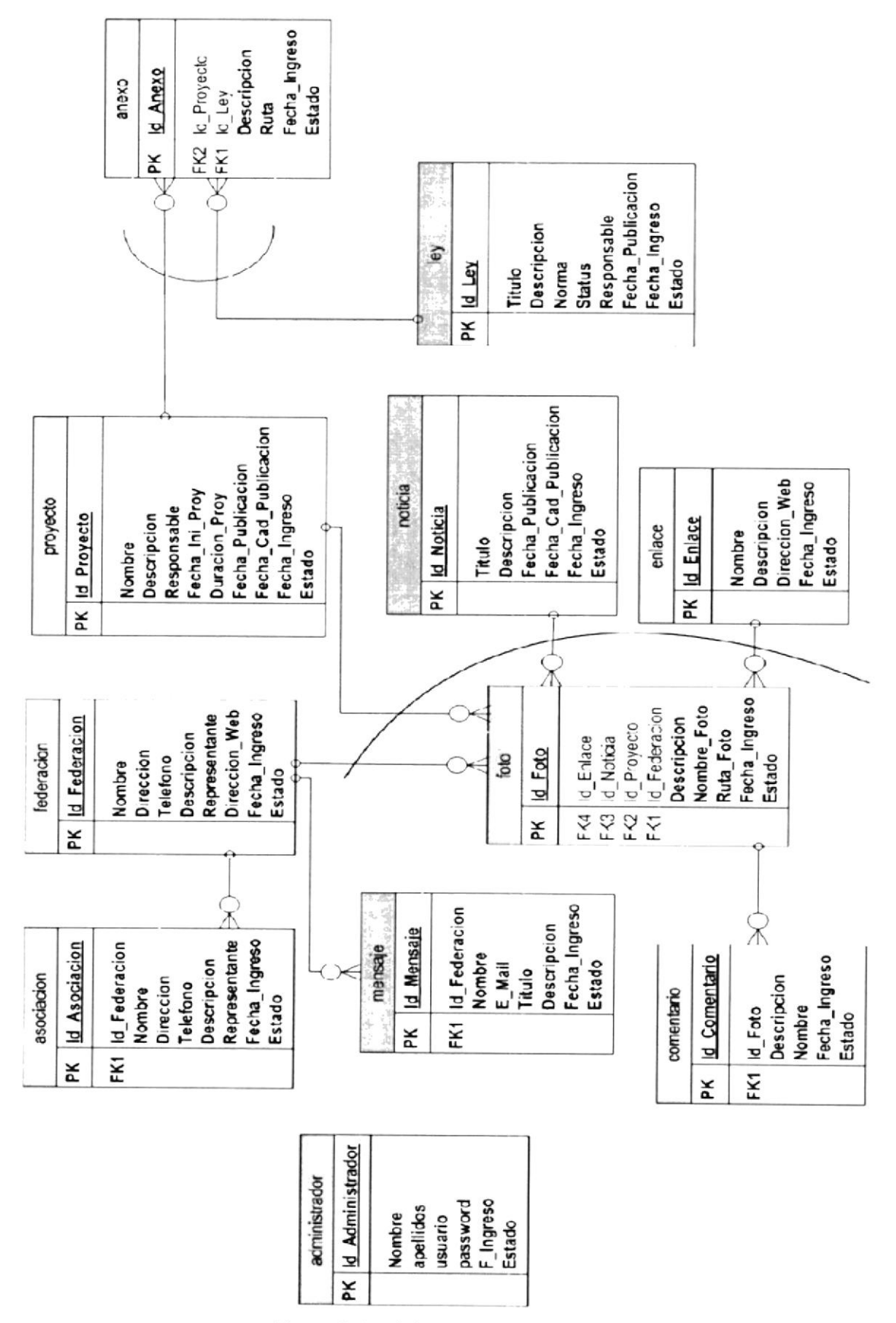

Figura 6. Modelo Entidad Relación

**ESPUL** 

 $(\textcolor{blue}{\bullet})$ 

rsA'

#### 6.1 DESCRIPCIÓN DE LAS TABLAS

En este capítulo se explica la organización de la manera en que va a estar dividida y almacenada la información en la base de datos, en una estructura a través de integridad y relaciones.

#### 5.1.1 ADMINISTRADOR

Esta tabla almacena los datos personales de los diferentes usuarios registradas al sitio BIBLIOTECA web, contiene campos importantes como nombre, apellidos, usuario y clave.  $\Box$ 

#### 6.1.2 ANEXO

Esta tabla almacena los archivos que son complementación de los diferentes proyectos y leyes que se refieren a los d¡scapac¡tados del Ecuador; cont¡ene campos ¡mportantes como la descripción y ruta de los archivos.

#### 6.1.3 ASOCIACIÓN

Esta tabla almacena los datos de las asociaciones que se registran en el sitio y la federación a quién pertenece. Entre sus campos más importantes: id\_federacion, nombre, dirección, teléfono, descripción y representante.

#### 6.1.4 COMENTARIO

Esta tabla almacena los distintos comentar¡os que las personas realizan de las fotos de nuestro sitio. Sus campos importantes es: nombre y descripción.

#### 6.1.5 ENLACE

Esta tabla registra las diferentes direcciones web de los enlaces que posee el sitio de Discapacidades Ecuador. Sus campos importantes son: descripción y dirección\_web.

#### 6.1.6 FEDERACIÓN

Esta tabla almacena los datos de las distintas federaciones que existen sobre los discapacitados, sus campos son: nombre, dirección, teléfono, descripción y representante.

#### 6.1.7 FOTO

Esta tabla registra las distintas direcciones físicas donde se encuentran las fotos de las federaciones, proyectos, noticias y enlaces que puede tener el sitio web, una persona, cosa, etc. Sus campos importantes son: id\_federacion, id\_proyecto, id\_noticia, id\_enlace, descripción y nombre\_foto.

#### 6.1.8 LEY

Esta tabla almacena contenido sobre las leyes que están dirigidas a los discapacitados del Ecuador. Sus campos son: descripción, normas, estatus, responsable y fecha\_publicacion.

#### 6.1.9 MENSAJE

Esta tabla almacena la información de mensajes que sean enviados a las federaciones, Sus campos importantes son: nombre, email, titulo y descripción.

#### **6.1.10 NOTICIA**

Permite almacenar noticias referentes a los discapacitados del Ecuador. Los campos importantes son: titulo, descripción, fecha\_publicacion y fecha\_cad\_publicacion.

#### **6.1.11 PROYECTO**

Esta tabla almacena contenido sobre los proyectos que están dirigidos a los discapacitados del Ecuador. Sus campos son: nombre, descripción, responsable, fecha\_ini\_proy, duración\_proy, fecha\_publicacion y fehca\_cad\_publicacion.

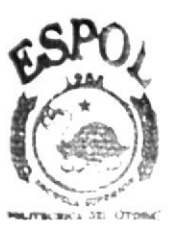

**BIBLICTECA** CAMPUS **PFNAS** 

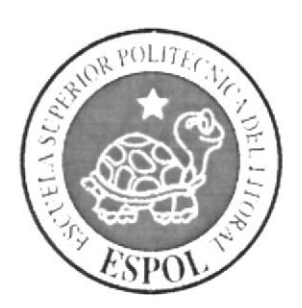

# CAPÍTULO 7<br>DEFINICIÓN DE TABLAS

#### 7. DEFINICIÓN DE TABLAS

#### TABLA ADMINISTRADOR  $7.1$

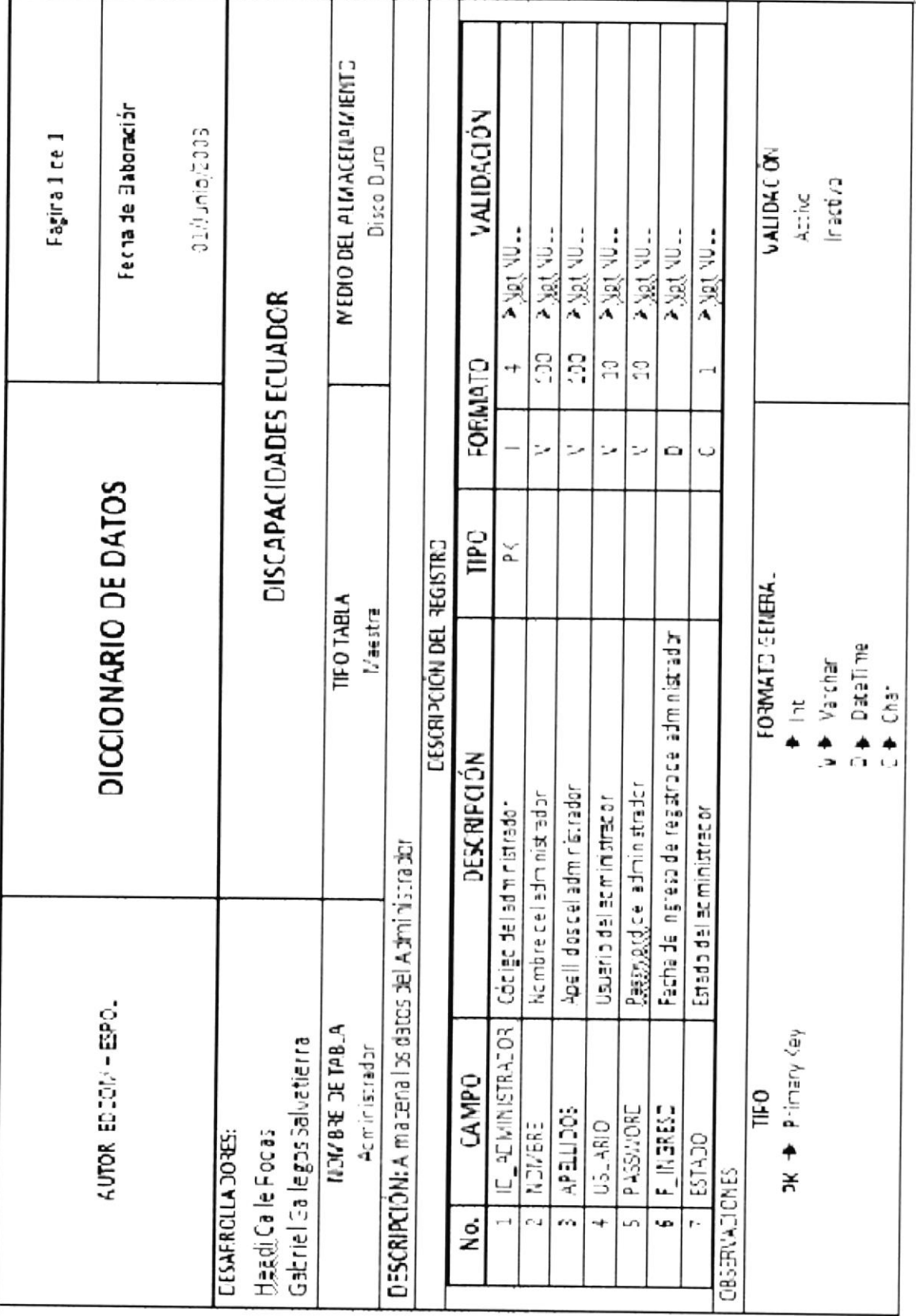

Tabla 7.1. Tabla Administrador
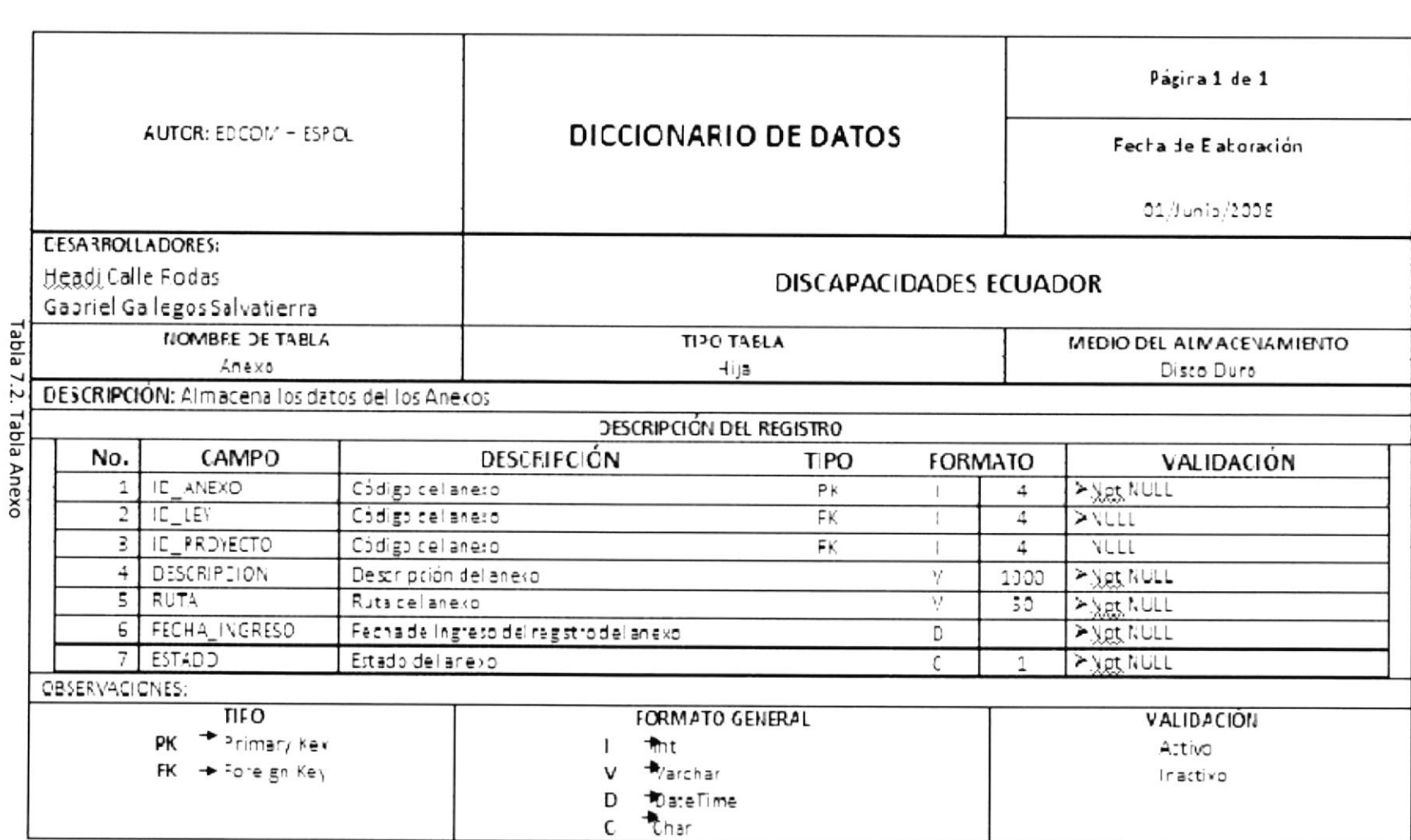

Manual de Diseño

**Discapacidades Ecuador** 

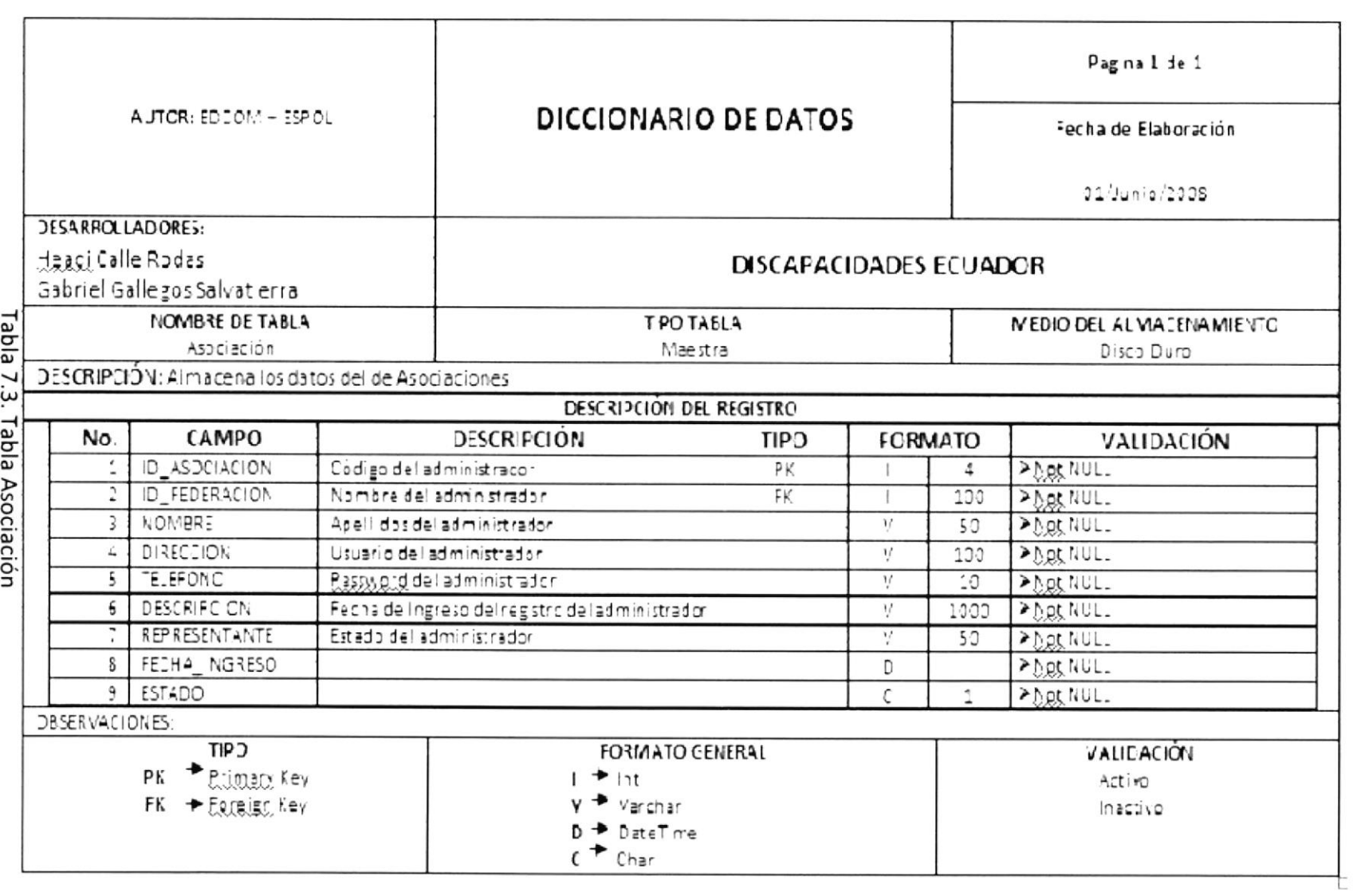

 $7.3$ **TABLA ASOCIACIÓN** 

Capítulo 7 – Página 3

EDCOM

## 7.4 TABLA COMENTARIO

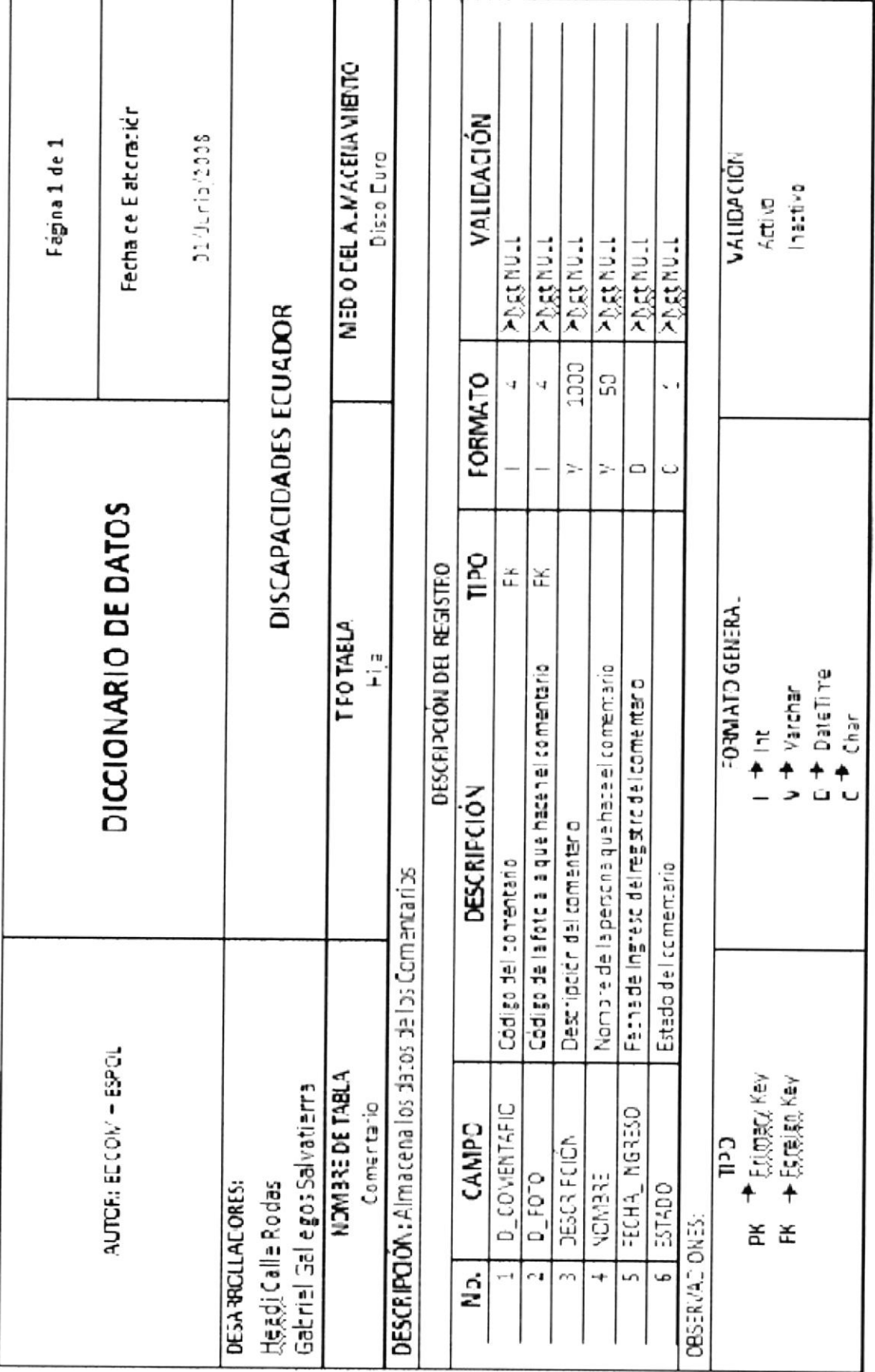

Tabla 7.4. Tabla Comentario

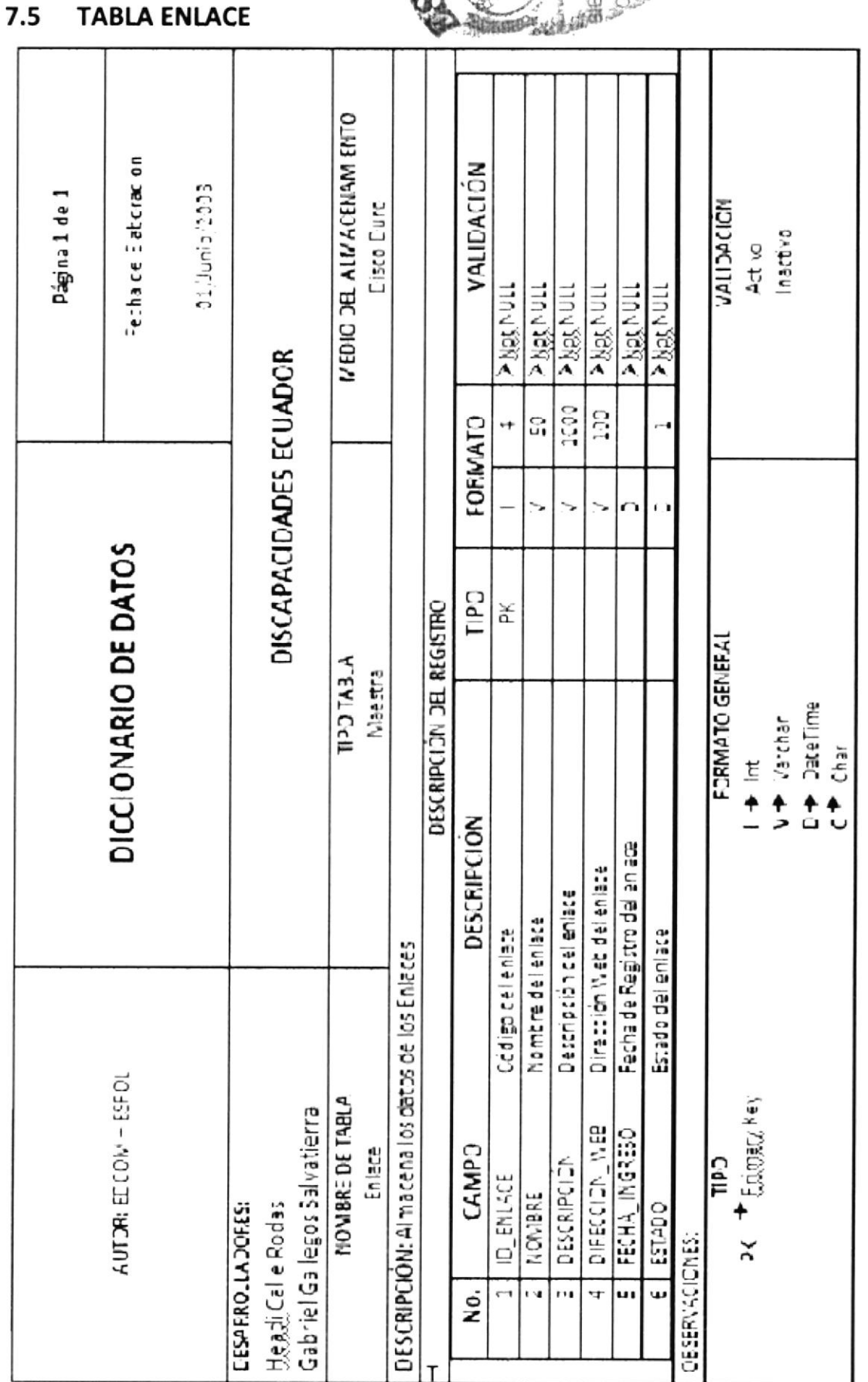

Tabla 7.5. Tabla Enlace

## Manual de Diseño

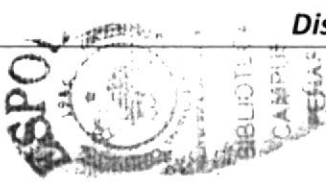

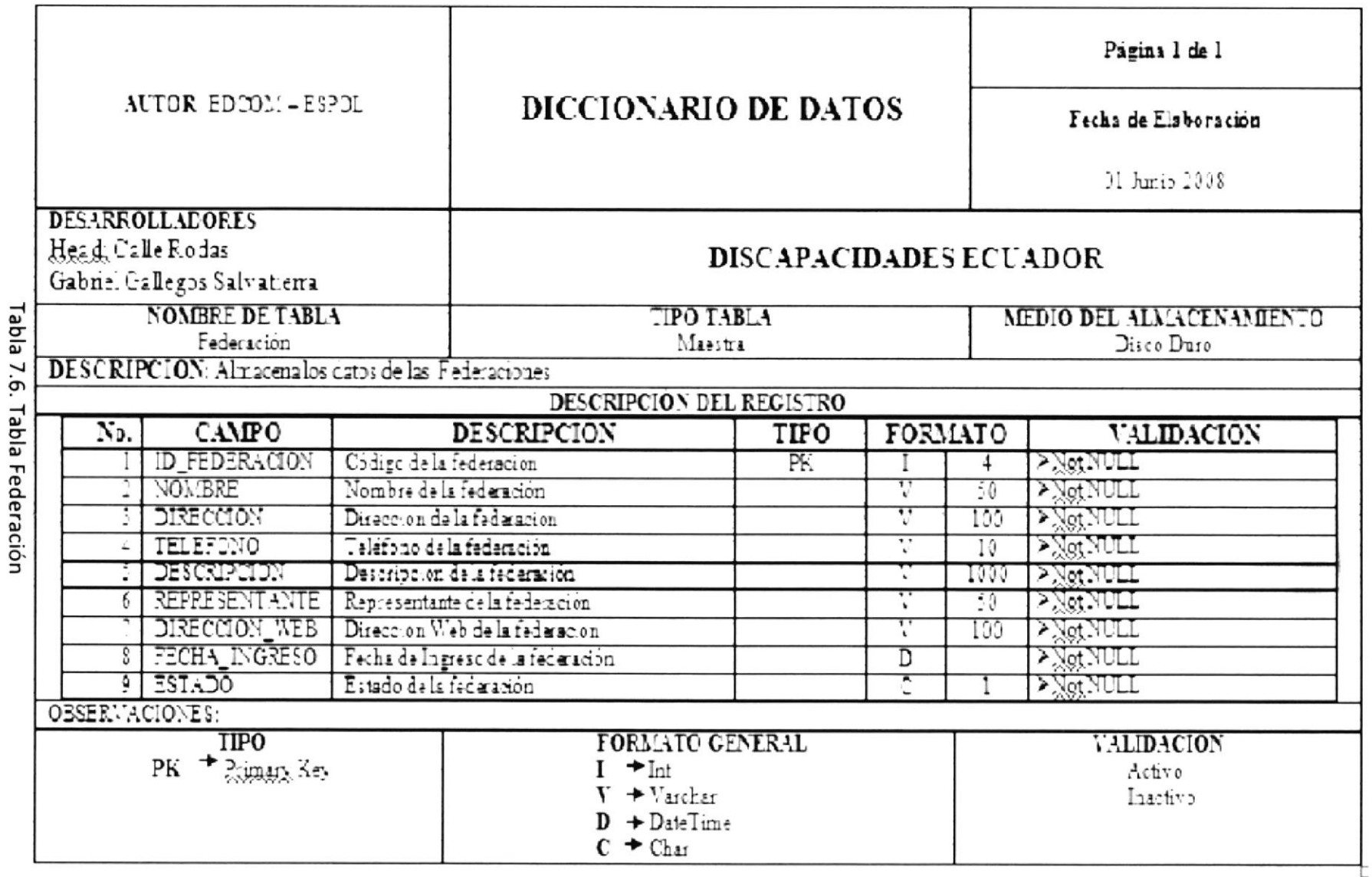

Discapacidades Ecuador

7.6

**TABLA FEDERACIÓN** 

ĸ

EDCOM

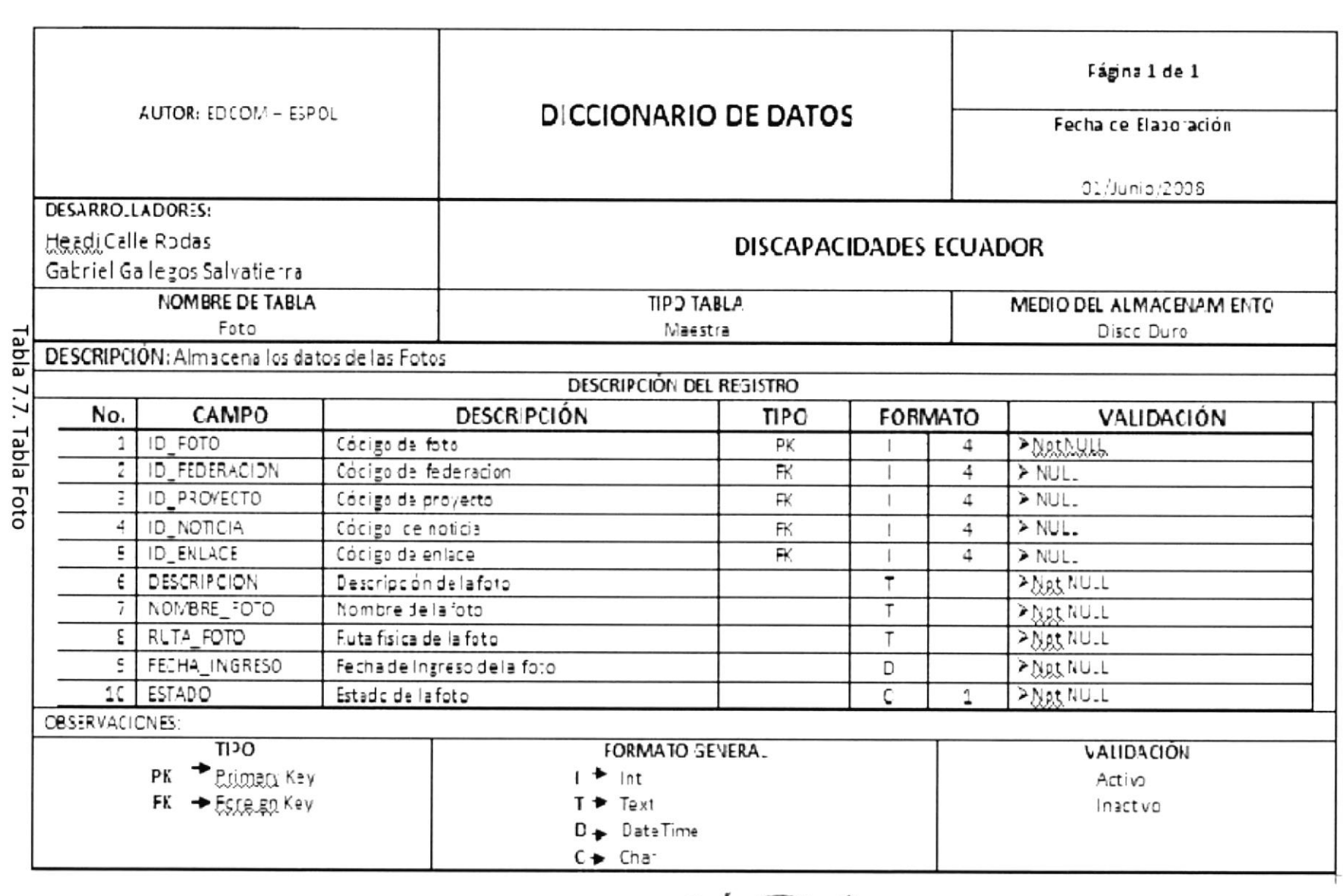

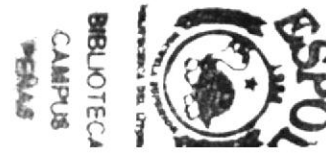

EDCOM

7.7

TABLA FOTO

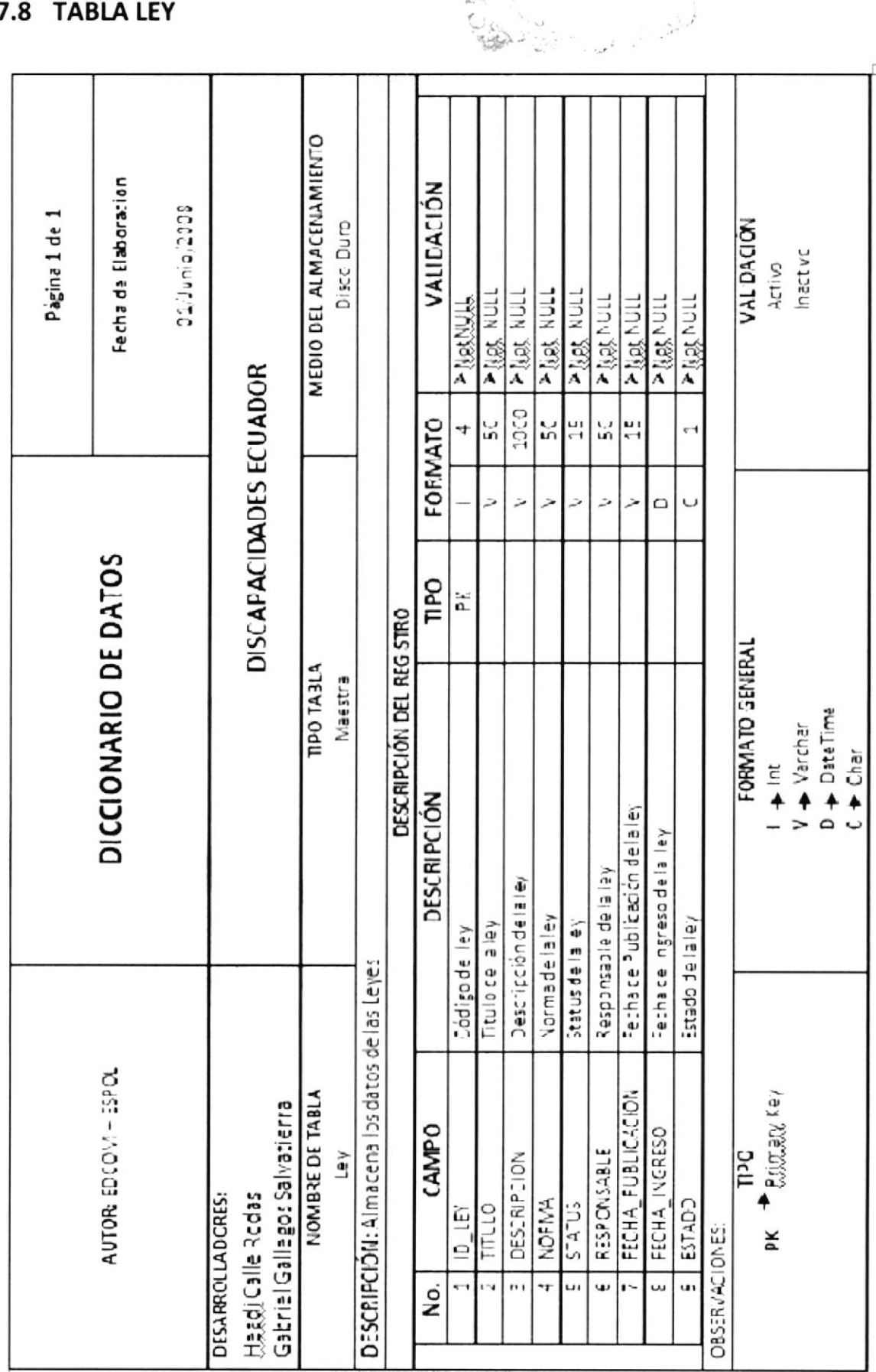

Ción

 $\sim$ 

 $\bar{\mathcal{Q}}$ 

## Tabla 7.8. Tabla Ley

## Discapacidades Ecuador

7.8 TABLA LEY

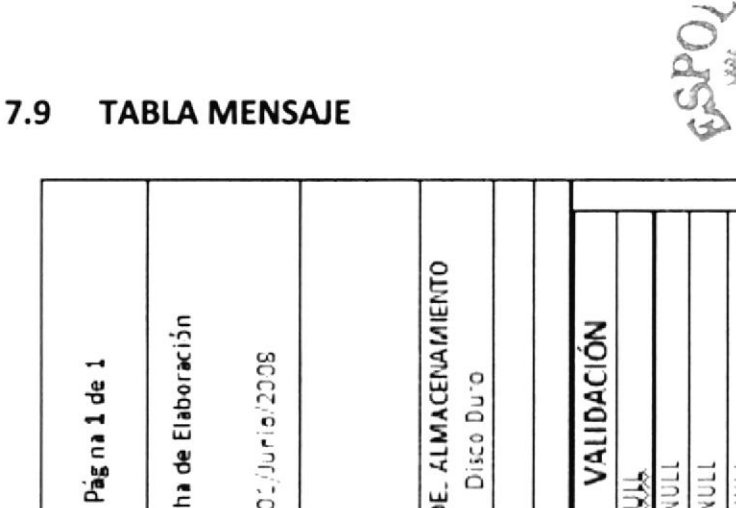

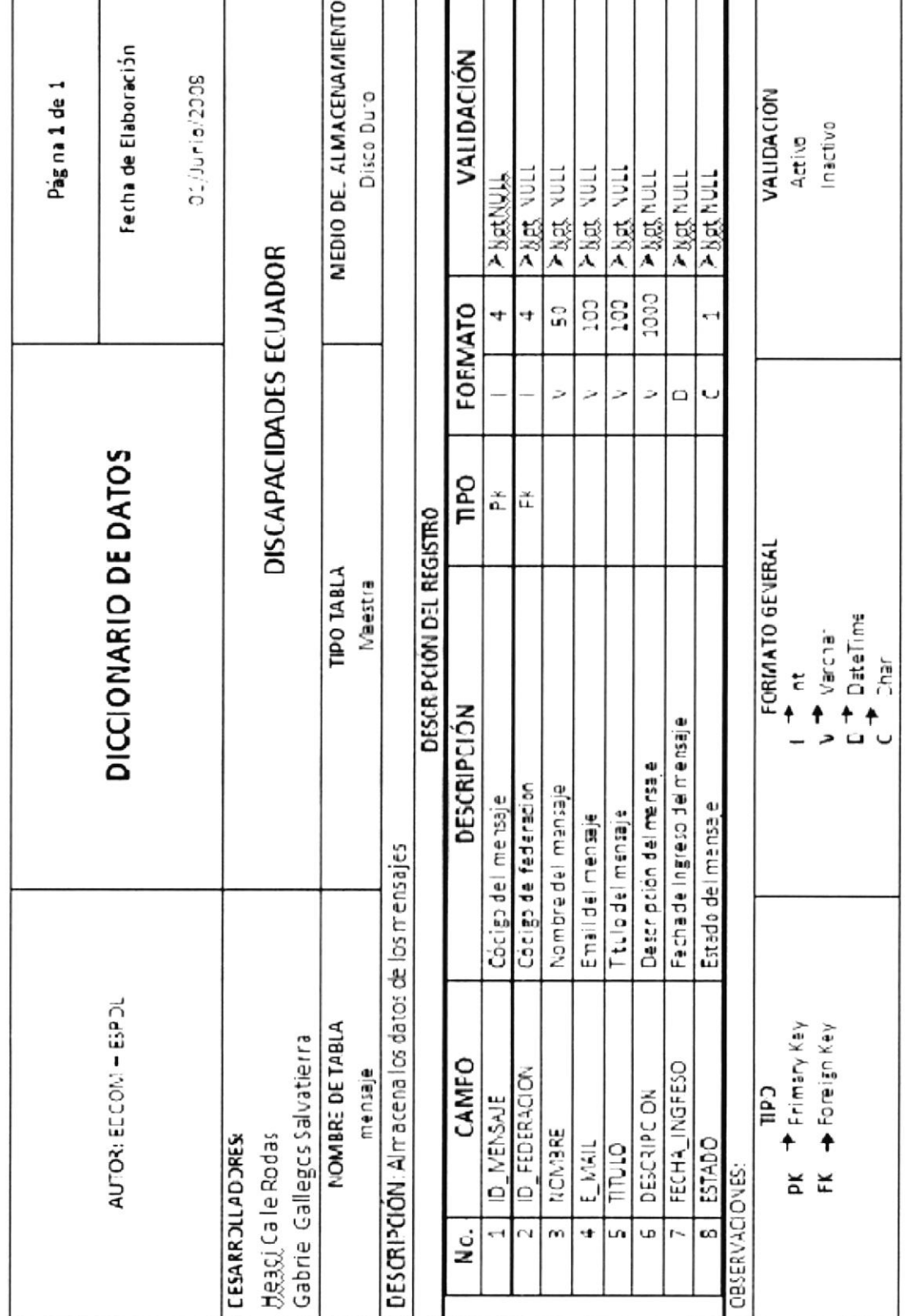

Tabla 7.9. Tabla Mensaje

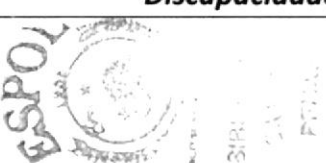

**SIBLIC** 

CABINE

## 7.10 TABLA NOTICIA

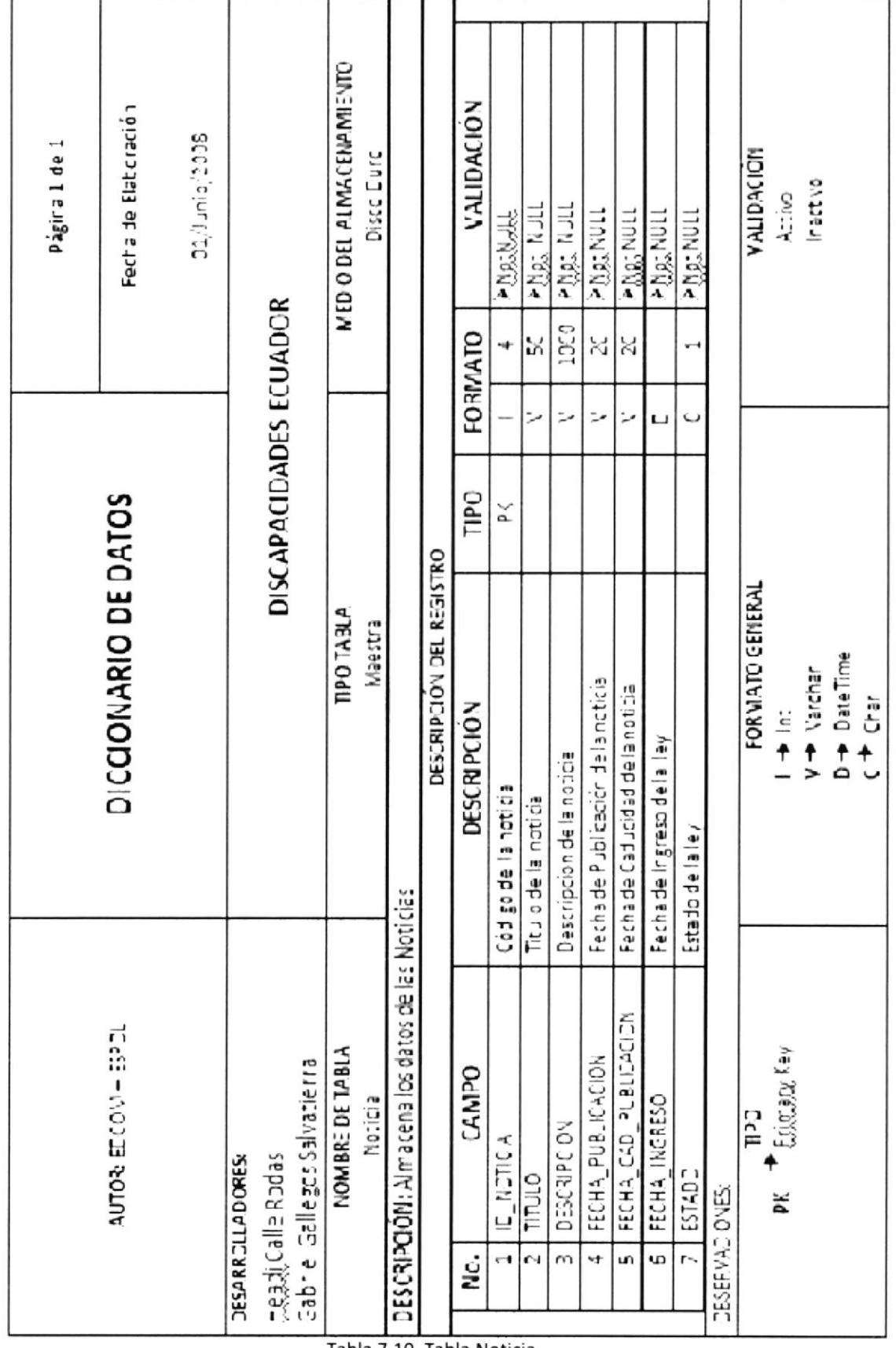

Tabla 7.10. Tabla Noticia

## 7.11 TABLA PROYECTO

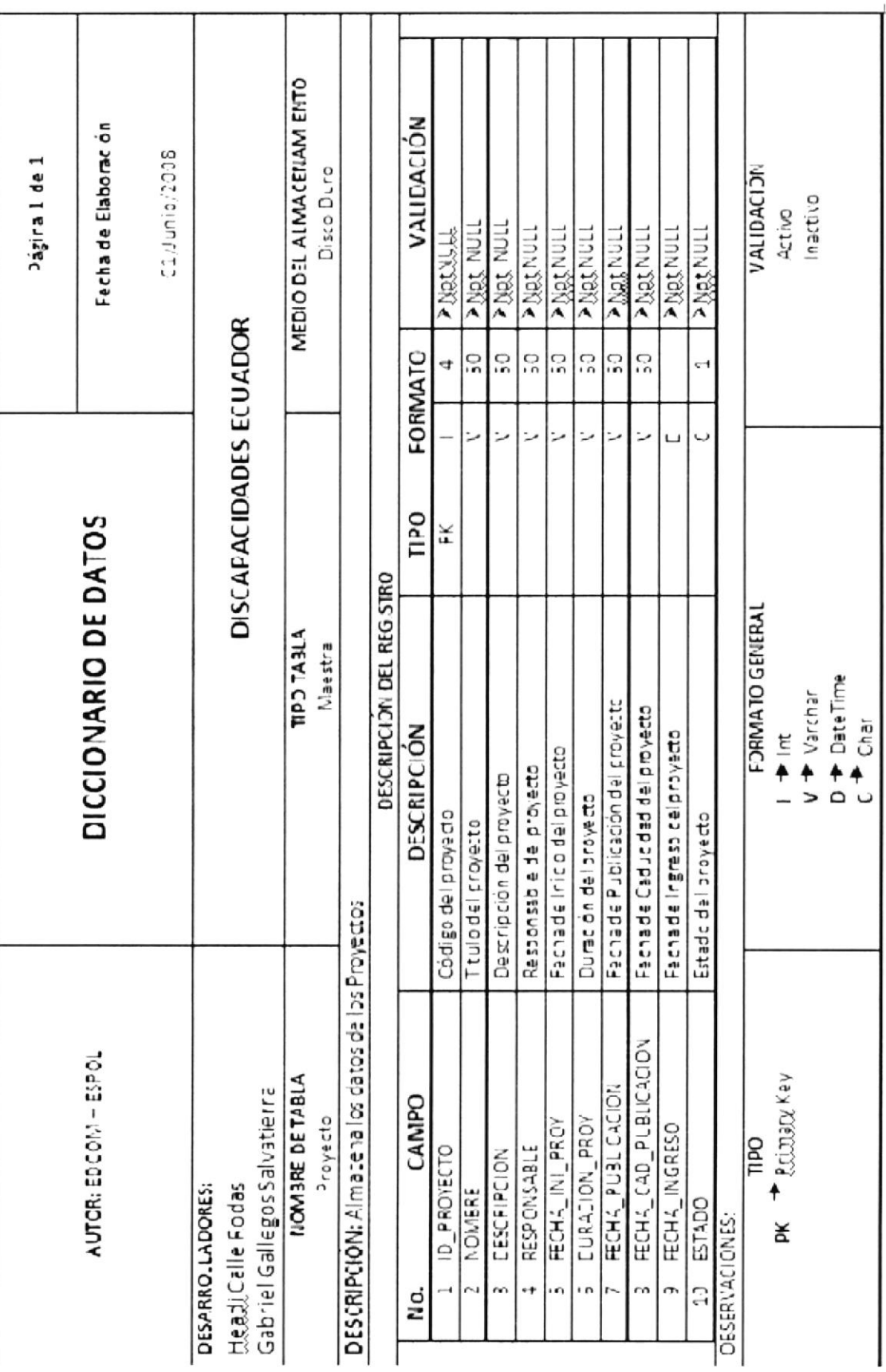

Tabla 7.11. Tabla Proyecto

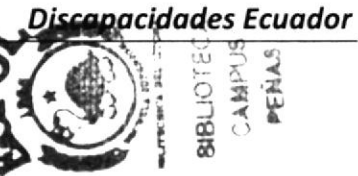

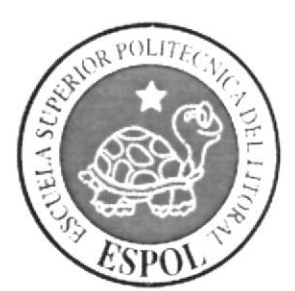

## **CAPÍTULO 8**<br>DISEÑO **ADMINISTRADOR WEB**

## 8. DISEÑO ADMINISTRADOR WEB

#### $8.1$ **INICIO DE SESIÓN**

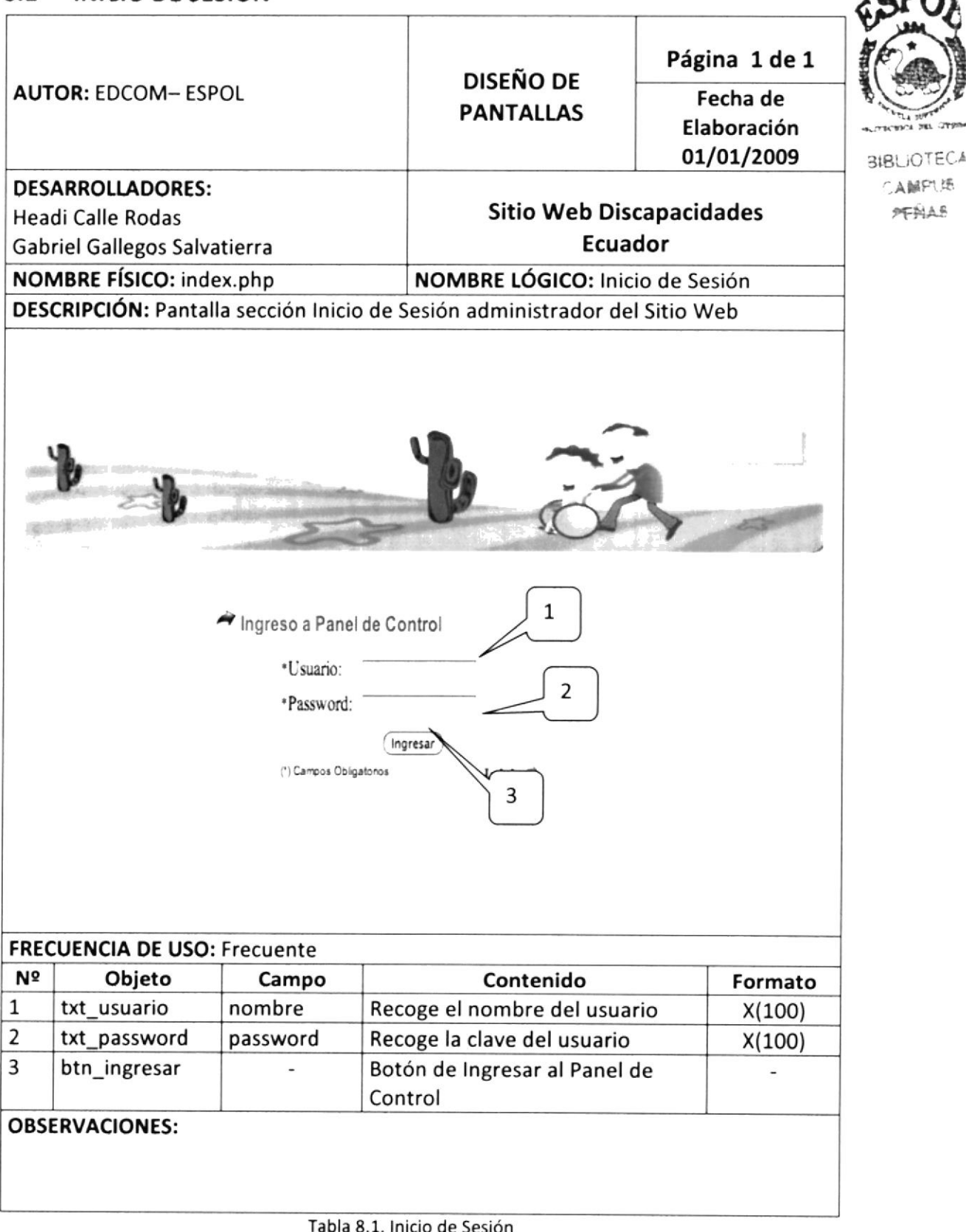

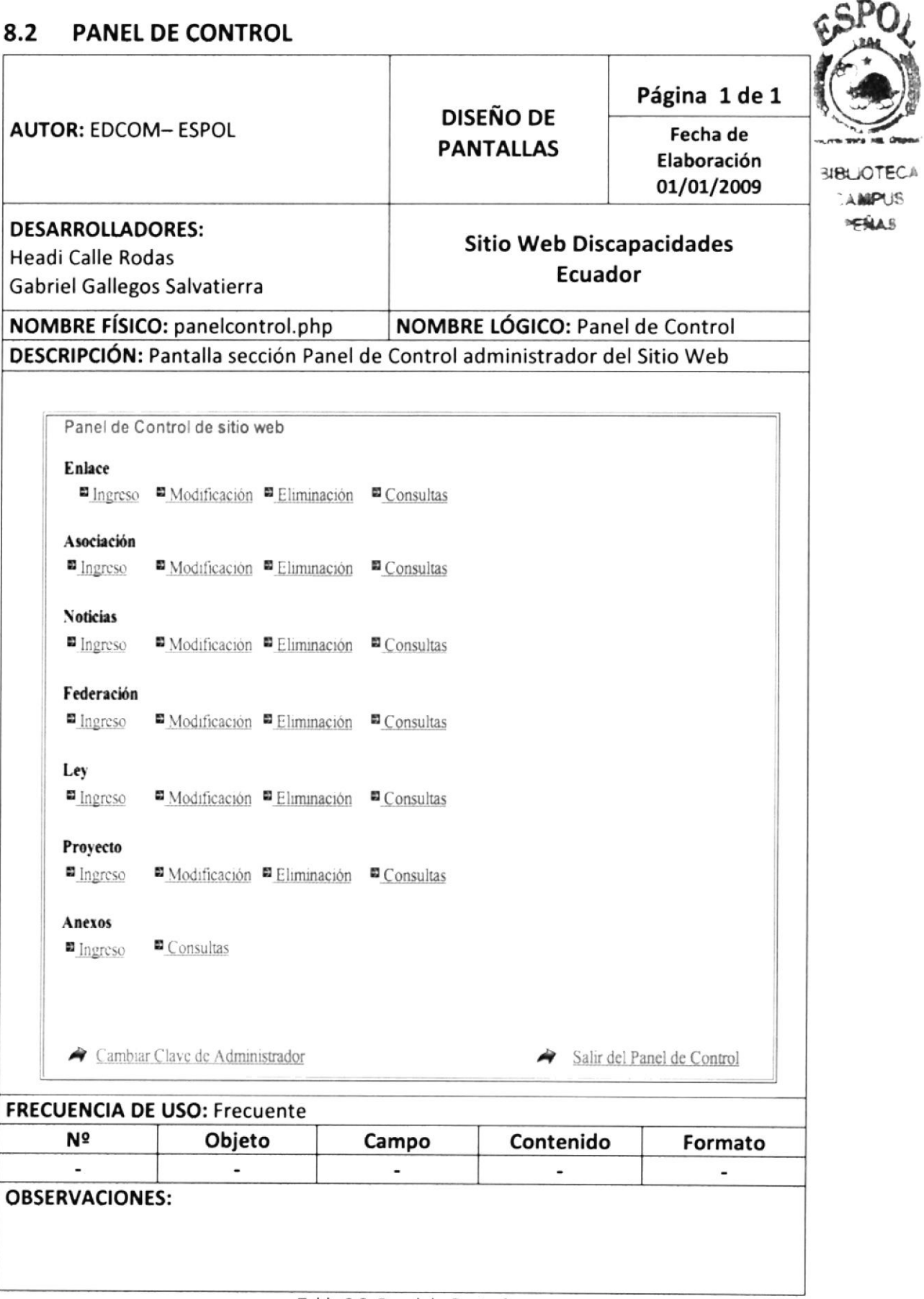

Tabla 8.2. Panel de Control

## 8.3 MANTENIMIENTO DE ENLACES

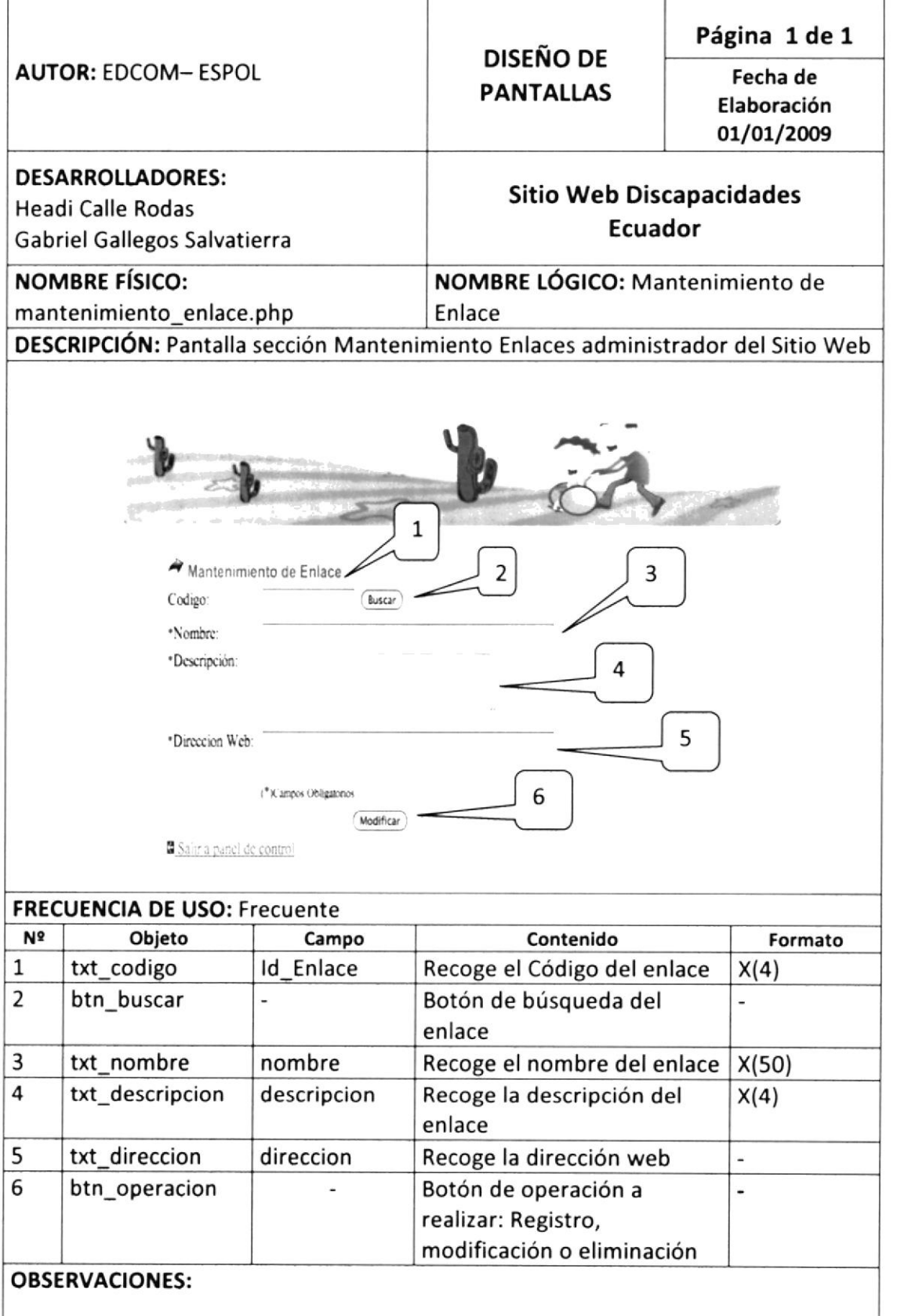

Tabla 8.3. Mantenimiento de Enlaces

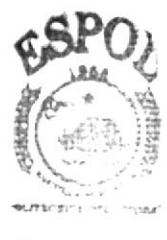

**BIBLIOTECA** CAMPUS **PENAS** 

#### 8.4 **CONSULTA DE ENLACES**

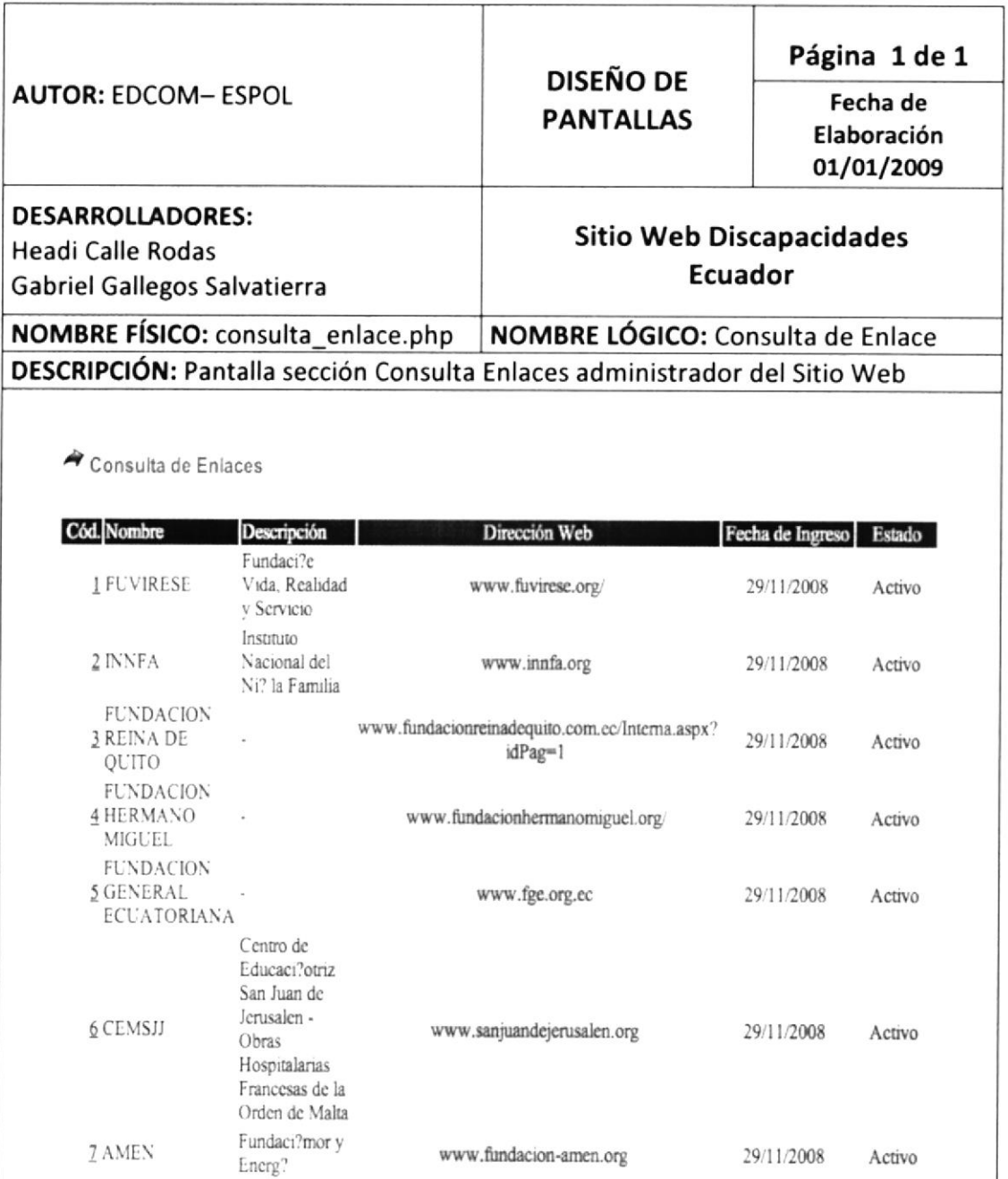

5 Salir a panel de control

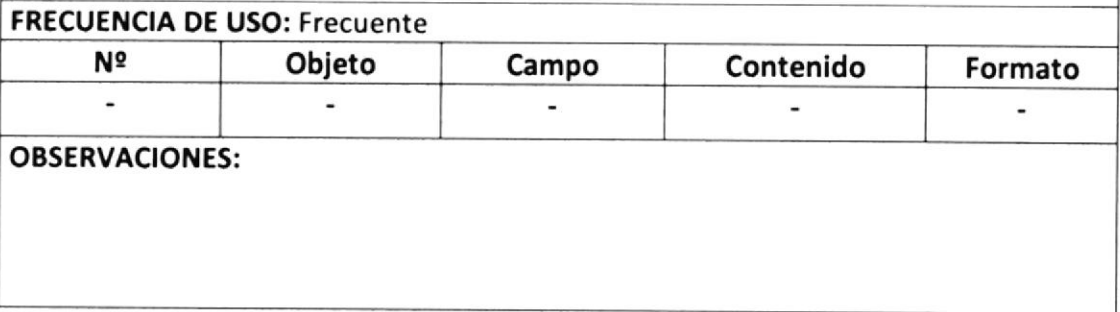

Tabla 8.4. Consulta de Enlaces

#### 8.5 **MANTENIMIENTO DE ASOCIACIONES** Página 1 de 1 **DISEÑO DE AUTOR: EDCOM-ESPOL** Fecha de **PANTALLAS** Elaboración 01/01/2009 **BIBLICTECA DESARROLLADORES:** CAMPUS **Sitio Web Discapacidades** PENAS Headi Calle Rodas **Ecuador** Gabriel Gallegos Salvatierra **NOMBRE FÍSICO:** NOMBRE LÓGICO: Mantenimiento de mantenimiento asociacion.php Asociación DESCRIPCIÓN: Pantalla sección Inicio de mantenimiento de asociación del Sitio Web  $\mathbf{1}$  $\overline{2}$ Mantenimiento de Asosiaciones Codigo: Buscar 3 \*Federación: \*Nombre: 5 \*Descripción: հ 7 \*Dirección: \*Teléfono: g E;04-2252694 \*Representante:  $\mathsf{q}$ (\*) Lampos Obligatorios Inactivar Saint a panel de control **FRECUENCIA DE USO: Frecuente** N<sup>2</sup> Objeto Campo Contenido Formato txt\_codigo Id Asociacion 1 Recoge el Código de la asociación  $X(4)$  $\overline{2}$ btn\_buscar\_aso Botón de búsqueda de asociaciones  $\overline{\phantom{a}}$ 3 txt\_federacion federacion Recoge el Código de la Federación  $X(4)$ 4 txt\_nombre nombre Recoge el nombre de la asociación  $X(100)$ 5 txt\_descripcion Descripcion Recoge la descripción de la asociación  $X(100)$ 6 txt direccion Direccion Recoge la dirección de la asociación  $X(100)$  $\overline{7}$ txt telefono Telefono Recoge el teléfono de la asociación  $X(10)$ 8 txt\_representante Representante Recoge el representante de la  $X(50)$ asociación 9 Botón de operación a realizar: Registro, btn\_operacion  $\blacksquare$ modificación o eliminación **OBSERVACIONES:**

Tabla 8.5. Mantenimiento de Asociaciones

### **CONSULTA DE ASOCIACIONES** 8.6 Página 1 de 1 **DISEÑO DE** Fecha de **PANTALLAS AUTOR: EDCOM-ESPOL** Elaboración 01/01/2009 **IOTEC DESARROLLADORES: AMPUS Sitio Web Discapacidades** Headi Calle Rodas **Ecuador** Gabriel Gallegos Salvatierra NOMBRE LÓGICO: Consulta de Asociación **NOMBRE FÍSICO:** consulta\_asociacion.php DESCRIPCIÓN: Pantalla sección Consulta Asociaciones administrador del Sitio Web 1 Consulta de Asociaciones por Federación 2 Seleccione la Federación Consultar Teléfono Cód. Nombre Descripción Dirección Representante F. Ingreso La Asociacion de discapacitados del guayas esta ubicada en La Asociacion de discapacitados del Asociacion de guayas esta ubicada en 27/01/2009 1 Discapacitados Guayaquil 04-2777777 Discapacitado La Asociacion de del Guavas discapacitados del guayas esta ubicada en La Asociacion de discapacitados del guayas esta ubicada en  $\mathbf{1}$ a Salir a panel de control **FRECUENCIA DE USO: Diario** Contenido Formato N<sup>2</sup> Objeto Campo Selecciona federación a buscar  $\mathbf{1}$ Cbx federacion  $\omega$ Botón de consulta de asociaciones  $\overline{2}$ btn\_consultar por federación **OBSERVACIONES:**

#### 8.7 **MANTENIMIENTO DE NOTICIAS**

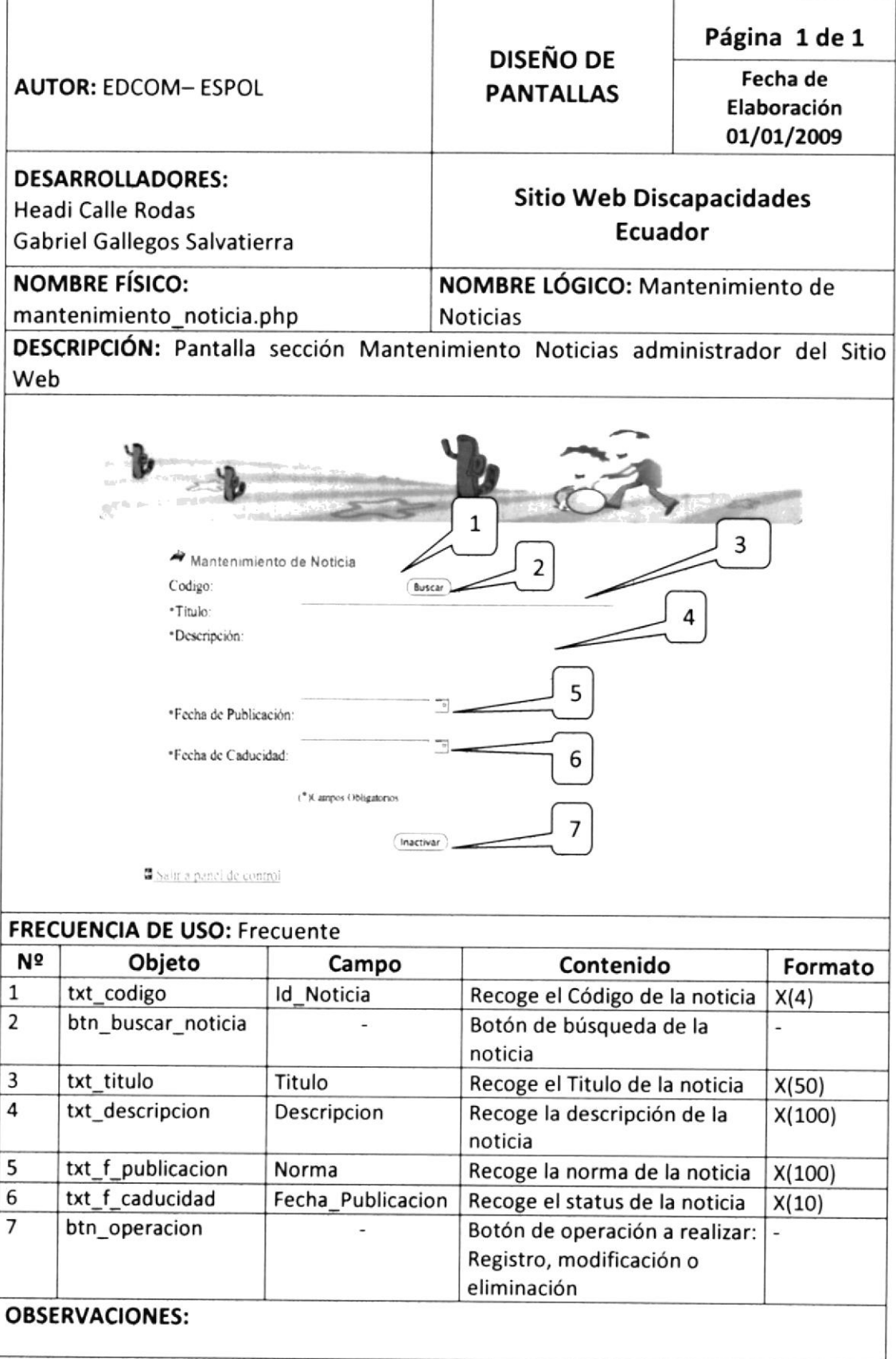

Tabla 8.7. Mantenimiento de Noticias

#### $8.8$ **CONSULTA DE NOTICIAS**

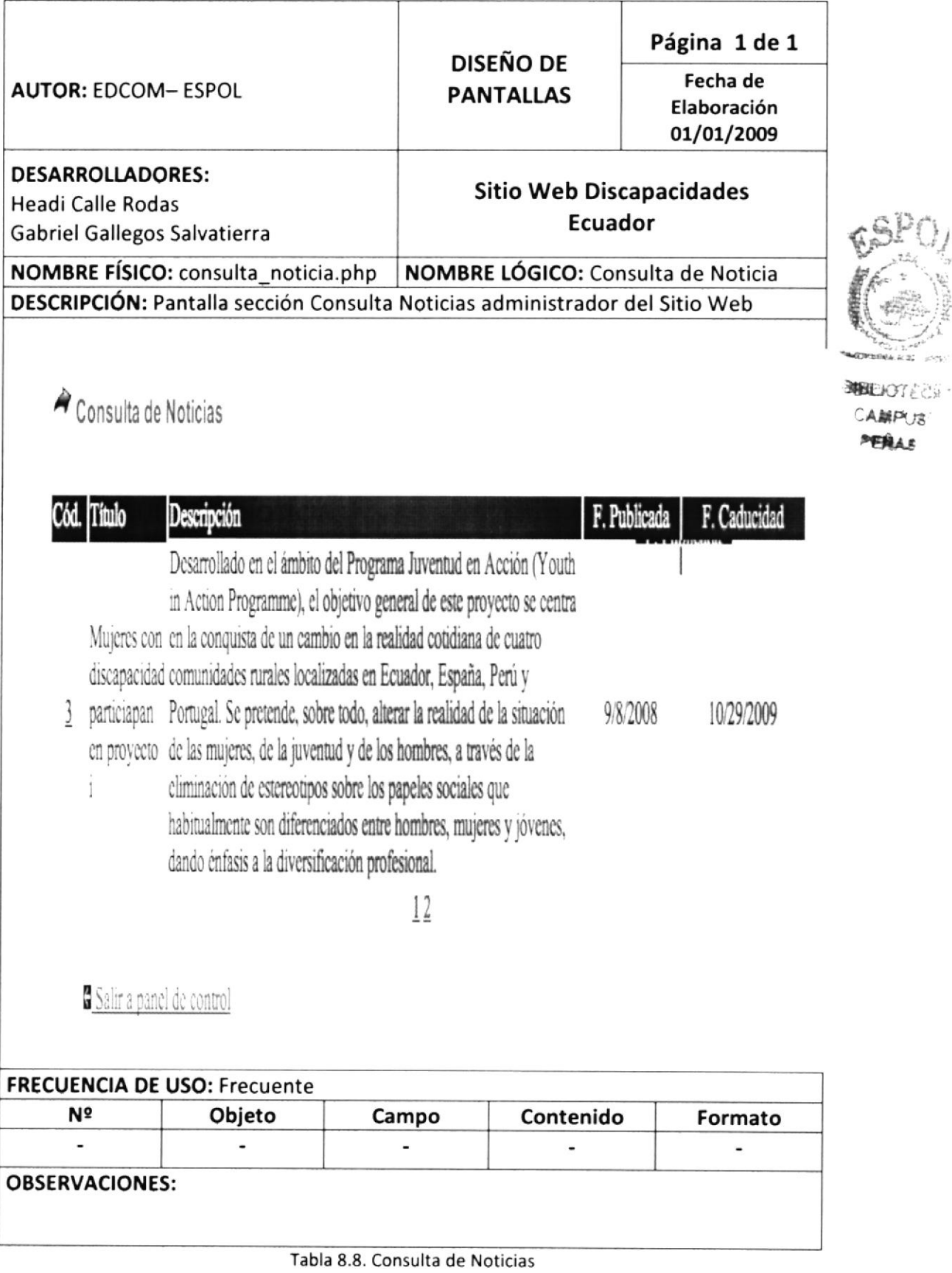

## 8,9 MANTENIMIENTO DE FEDERACIONES

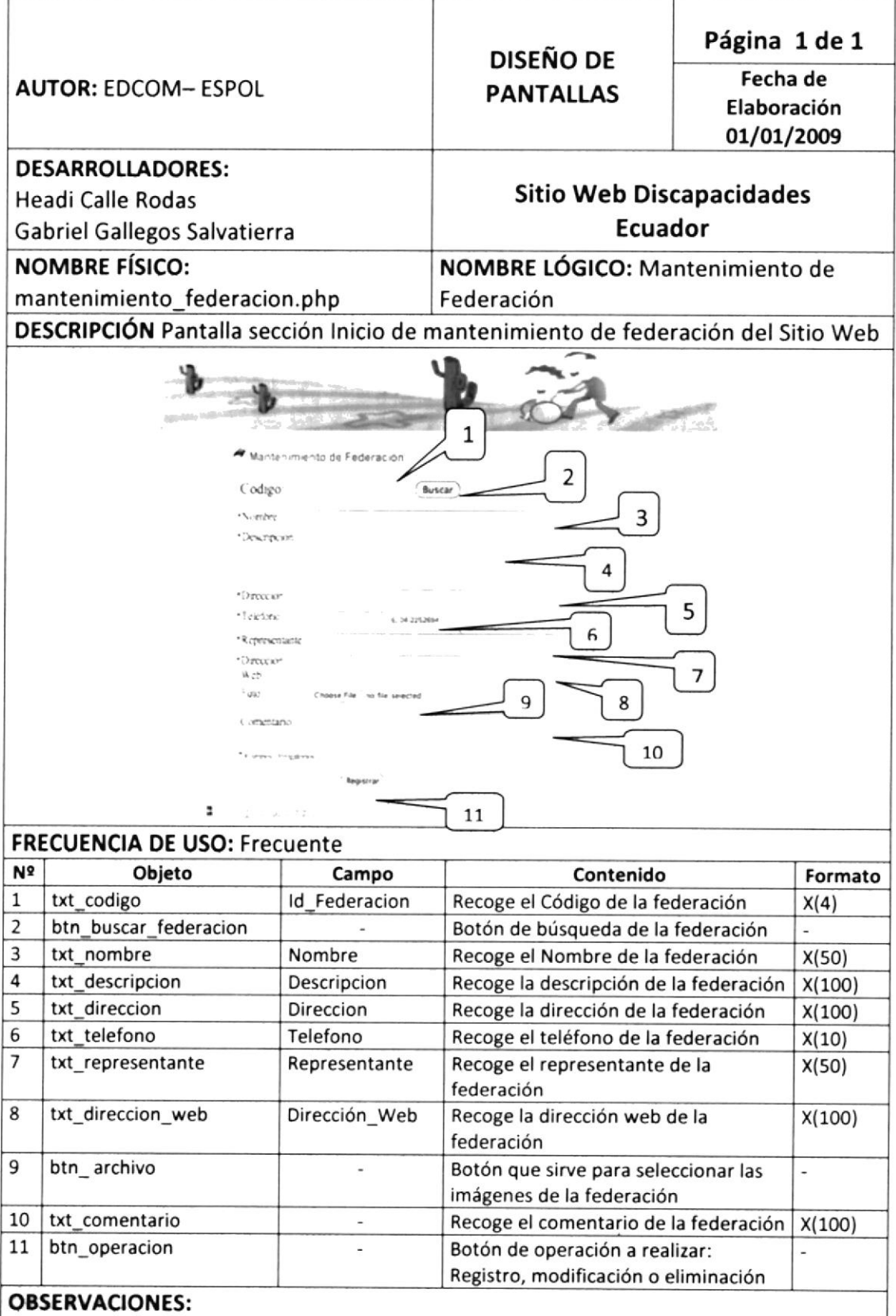

Tabla 8.9. Mantenimiento de Federaciones

CAMPOS **PFHAS** 

#### 8.10 **CONSULTA DE FEDERACIONES**

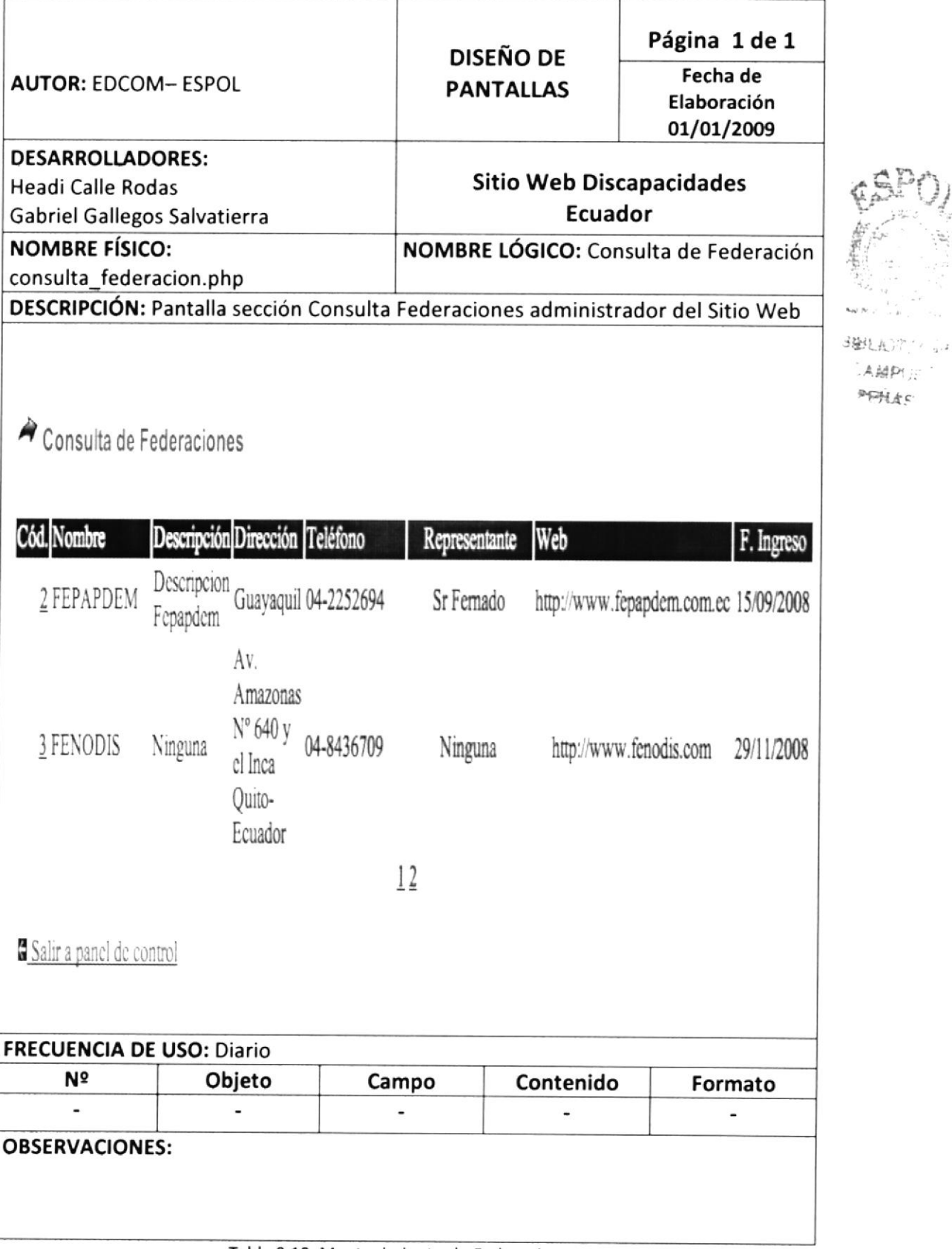

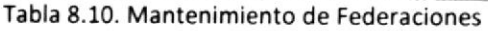

## 8.11 MANTENIMIENTO DE LEYES

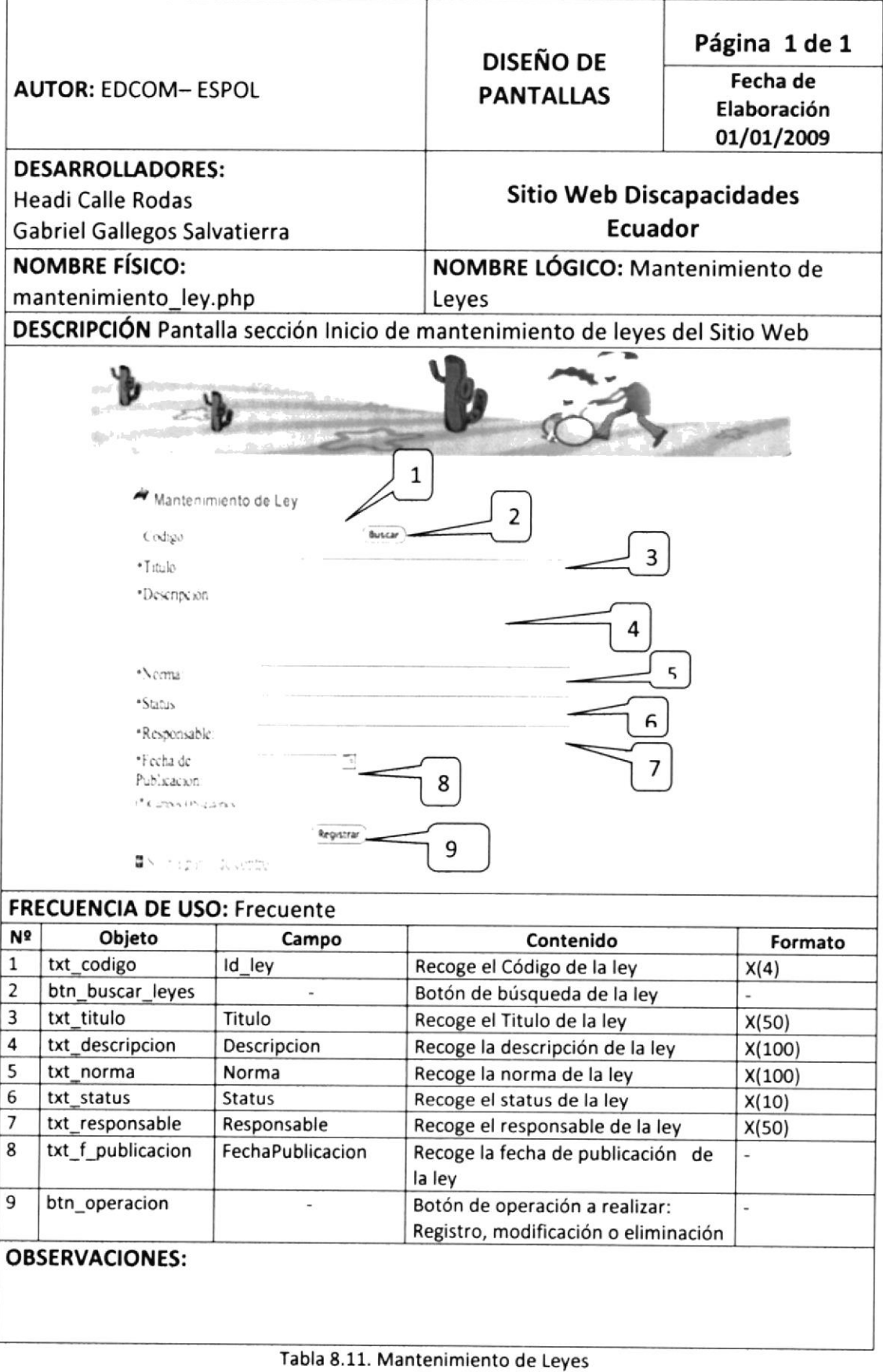

## 8.12 CONSULTA DE LEYES

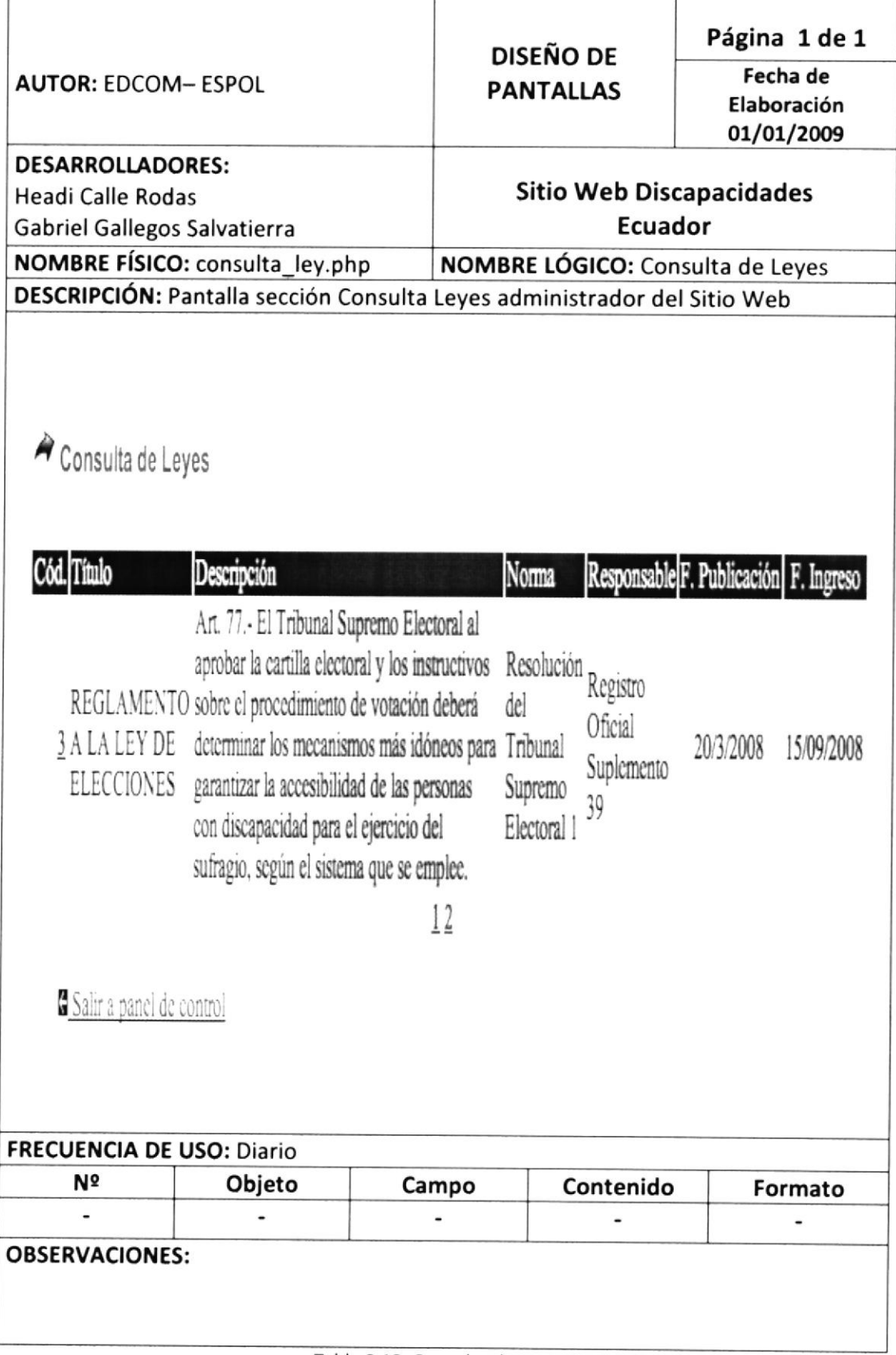

Tabla 8.12. Consulta de Leyes

## 8.13 MANTENIMIENTO DE PROYECTOS

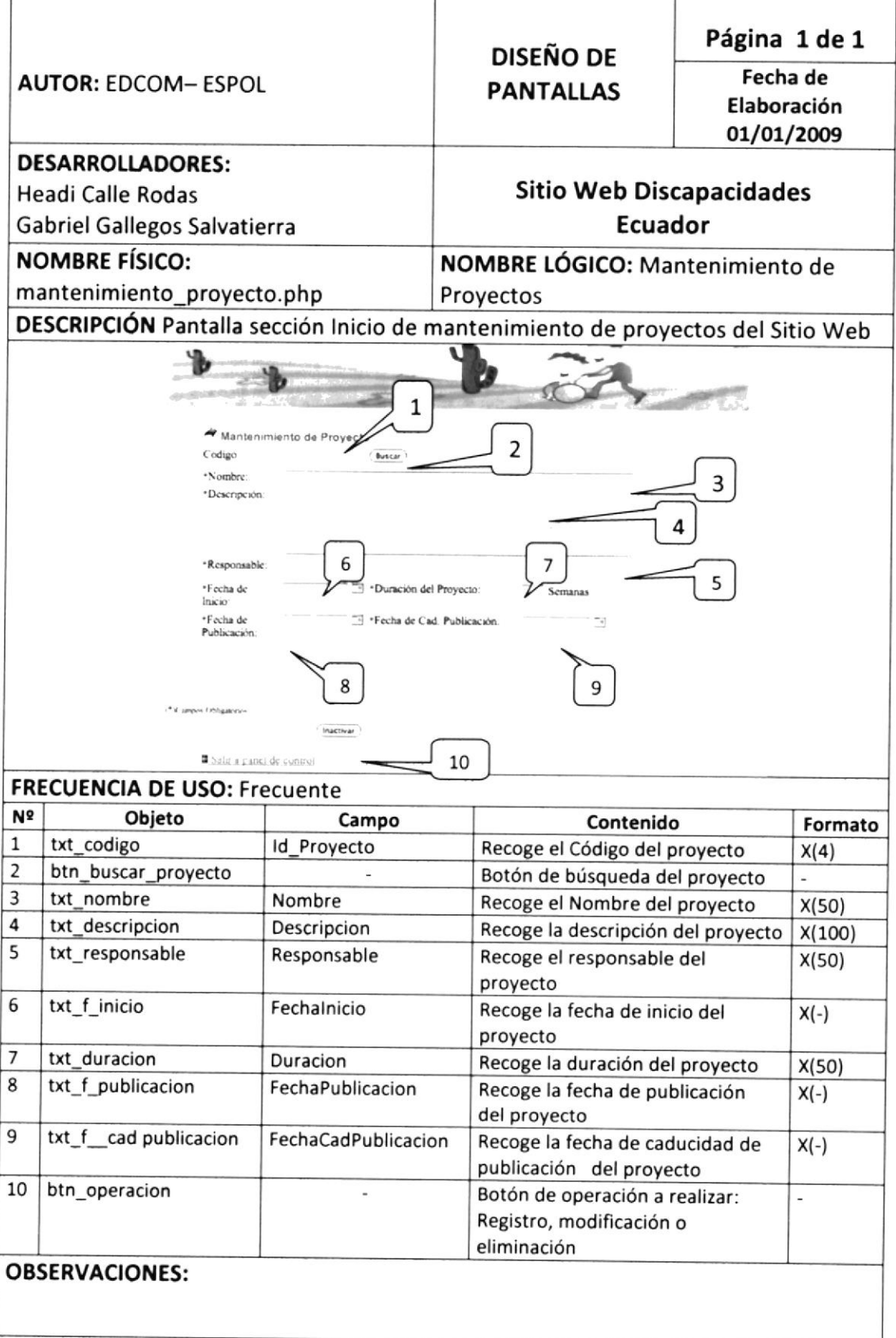

Tabla 8.13. Mantenimiento de Proyectos

## 8.14 CONSULTA DE PROYECTOS

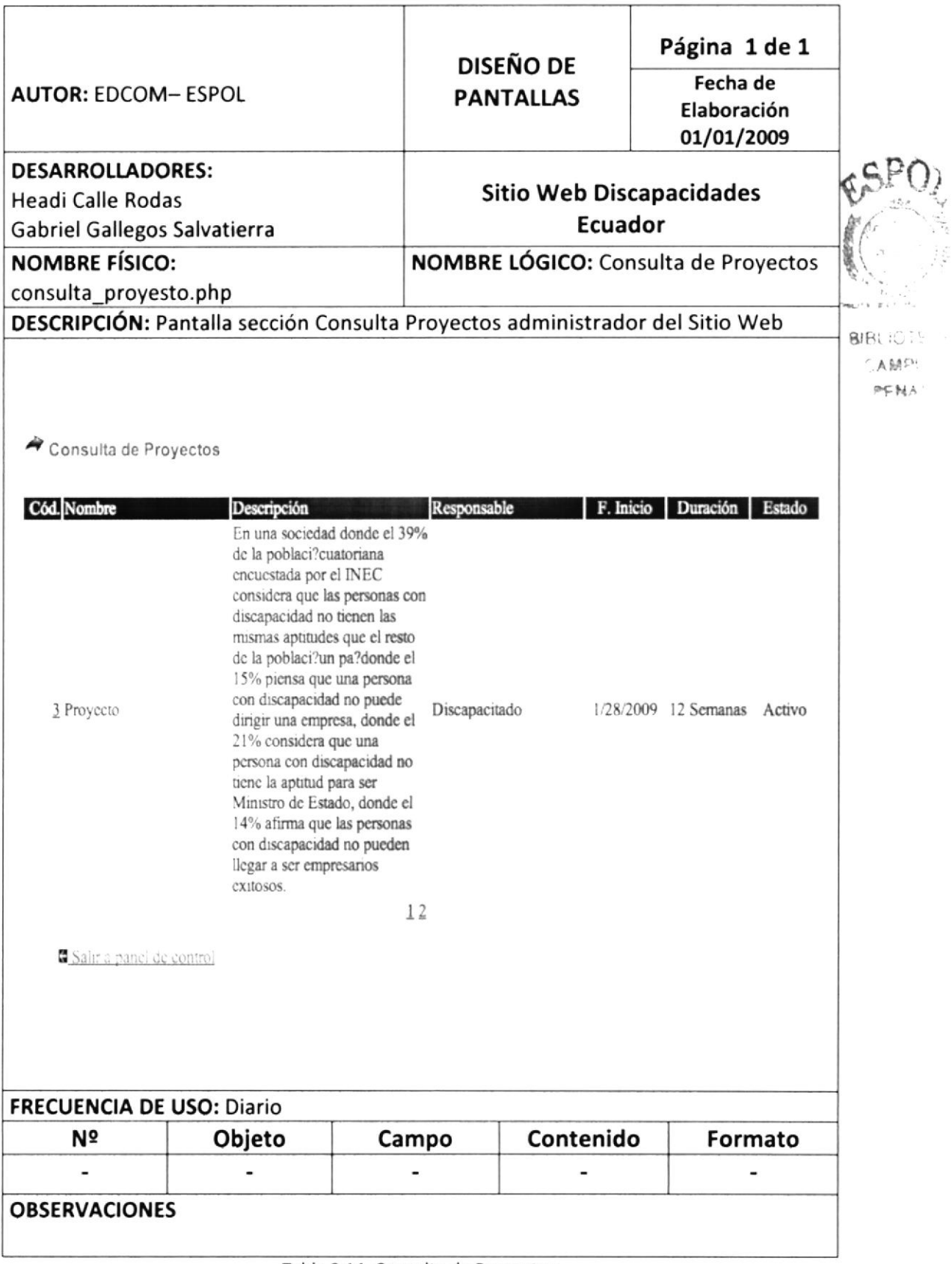

Tabla 8.14. Consulta de Proyectos

#### **INGRESO DE ANEXOS** 8.15

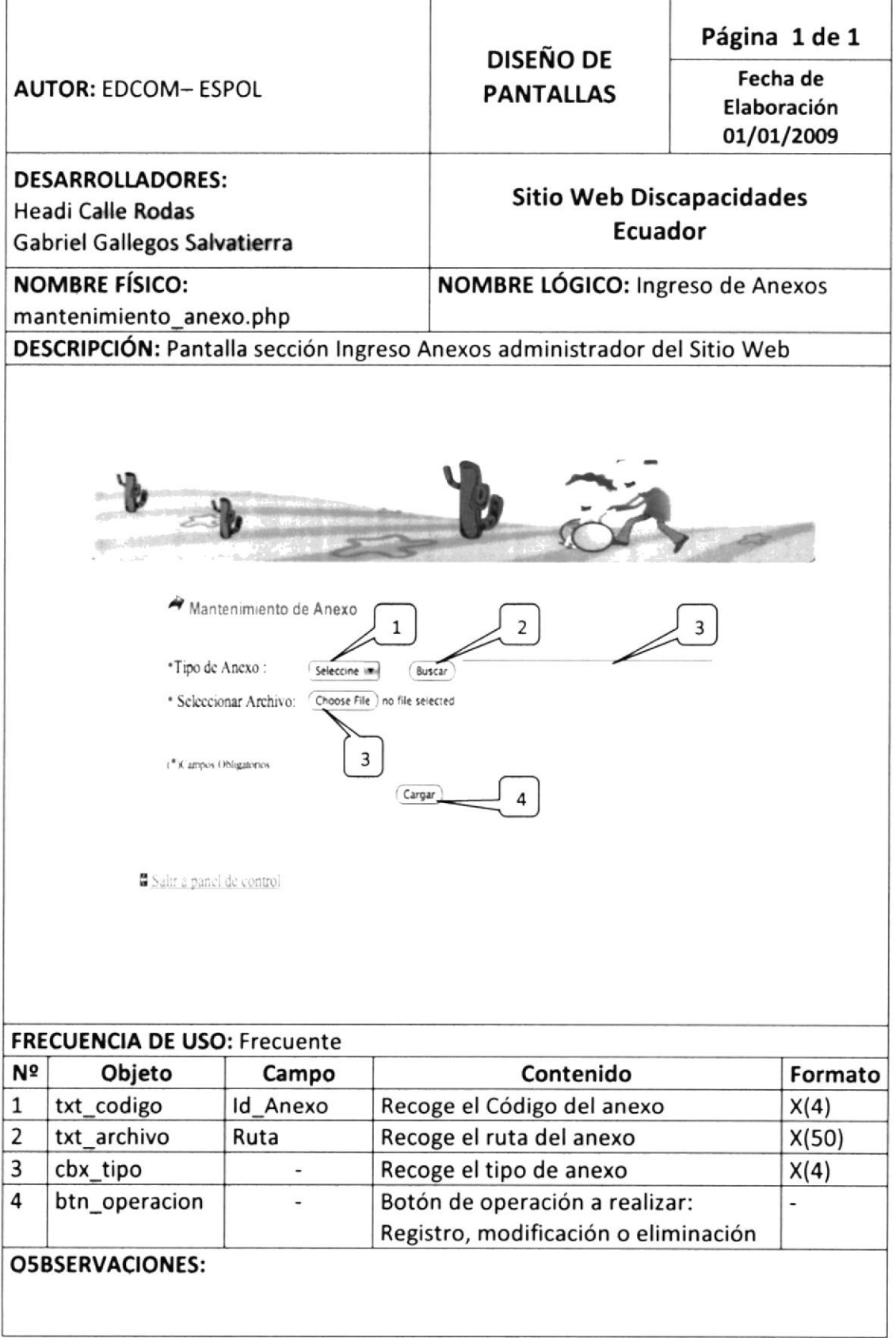

Tabla 8.15. Ingreso de Anexos

#### **CONSULTA DE ANEXOS** 8.16

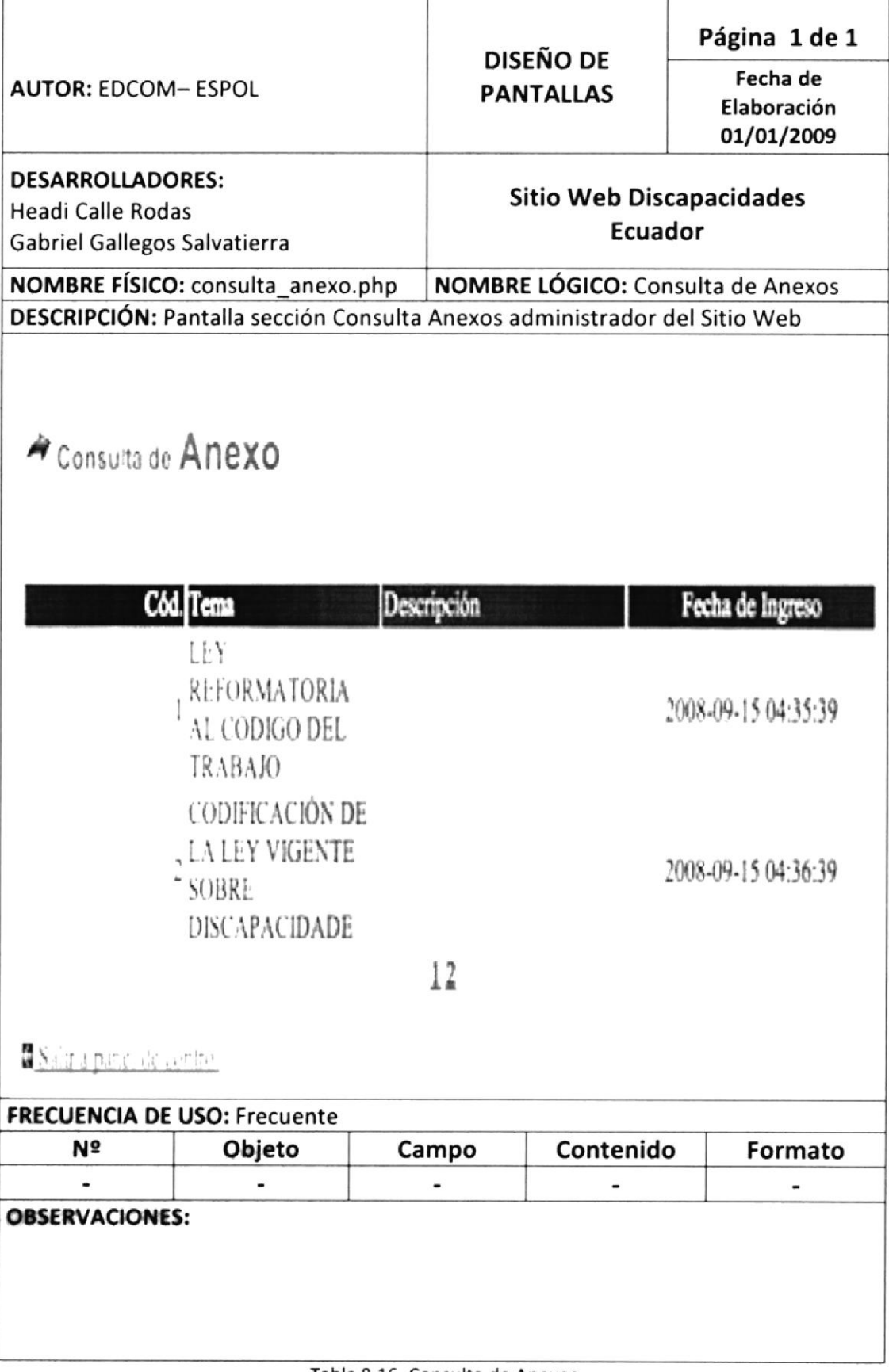

Tabla 8.16. Consulta de Anexos

## 8.17 CAMBIAR CLAVE

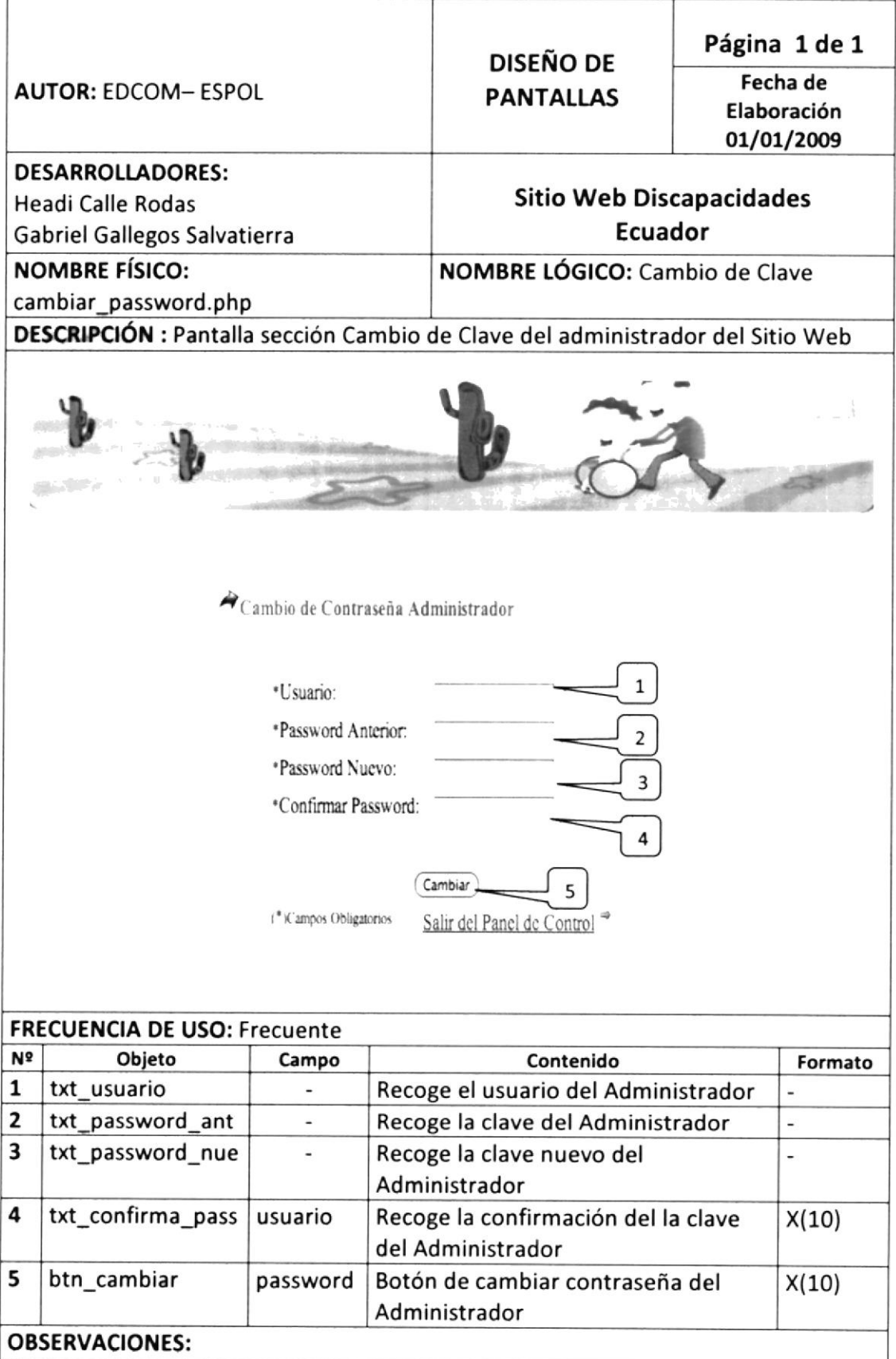

Tabla 8.17. Cambiar Clave

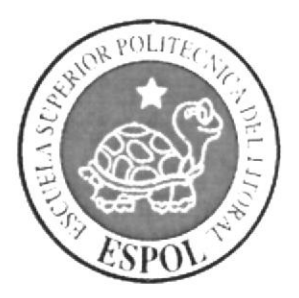

# **CAPÍTULO 9**<br>DISEÑO DEL SITIO WEB

## 9. DISEÑO DEL SITIO WEB

#### $9.1$ **INDEX PRINCIPAL**

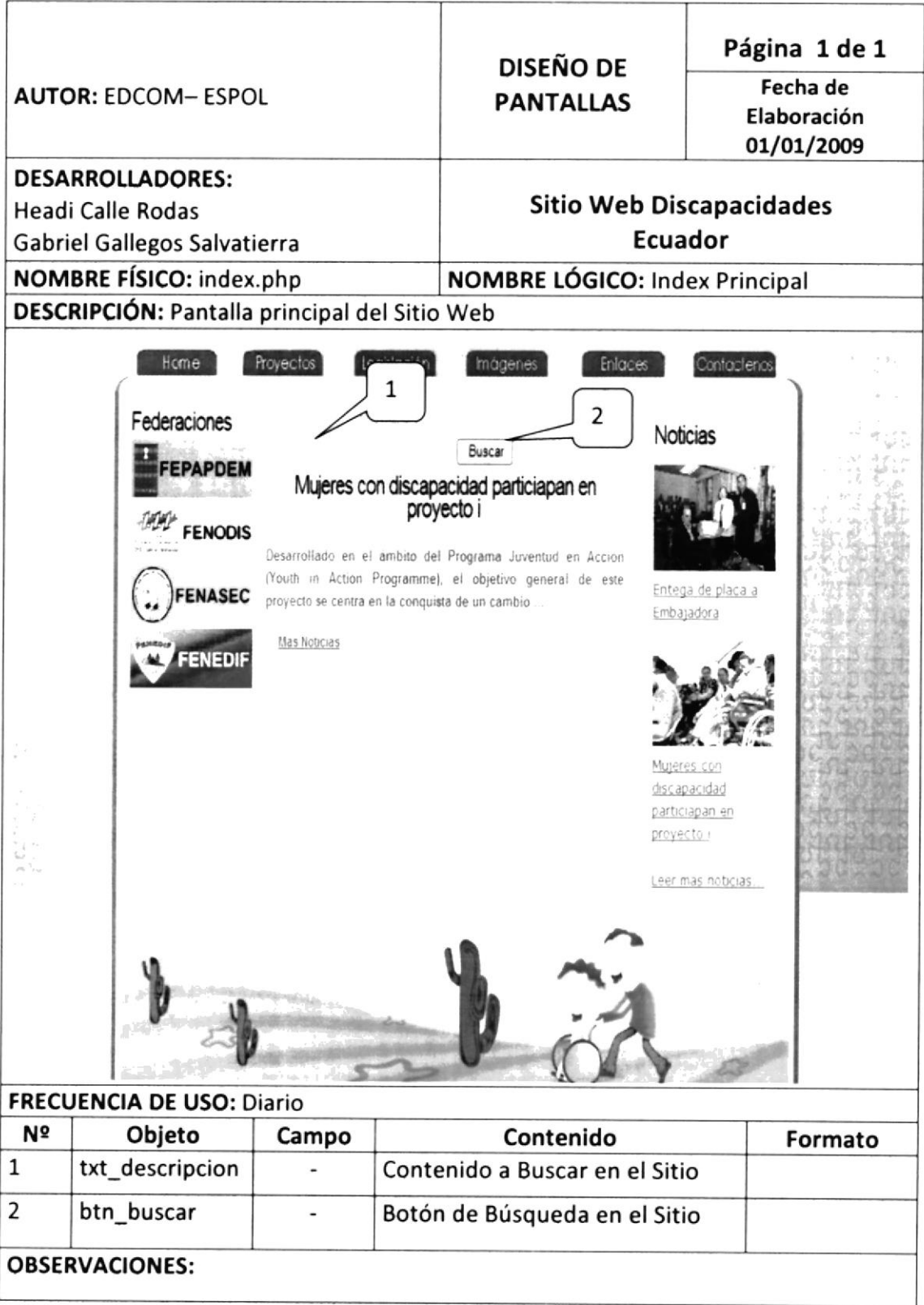

Tabla 9.1. Index Principal

#### $9.2$ **PROYECTOS**

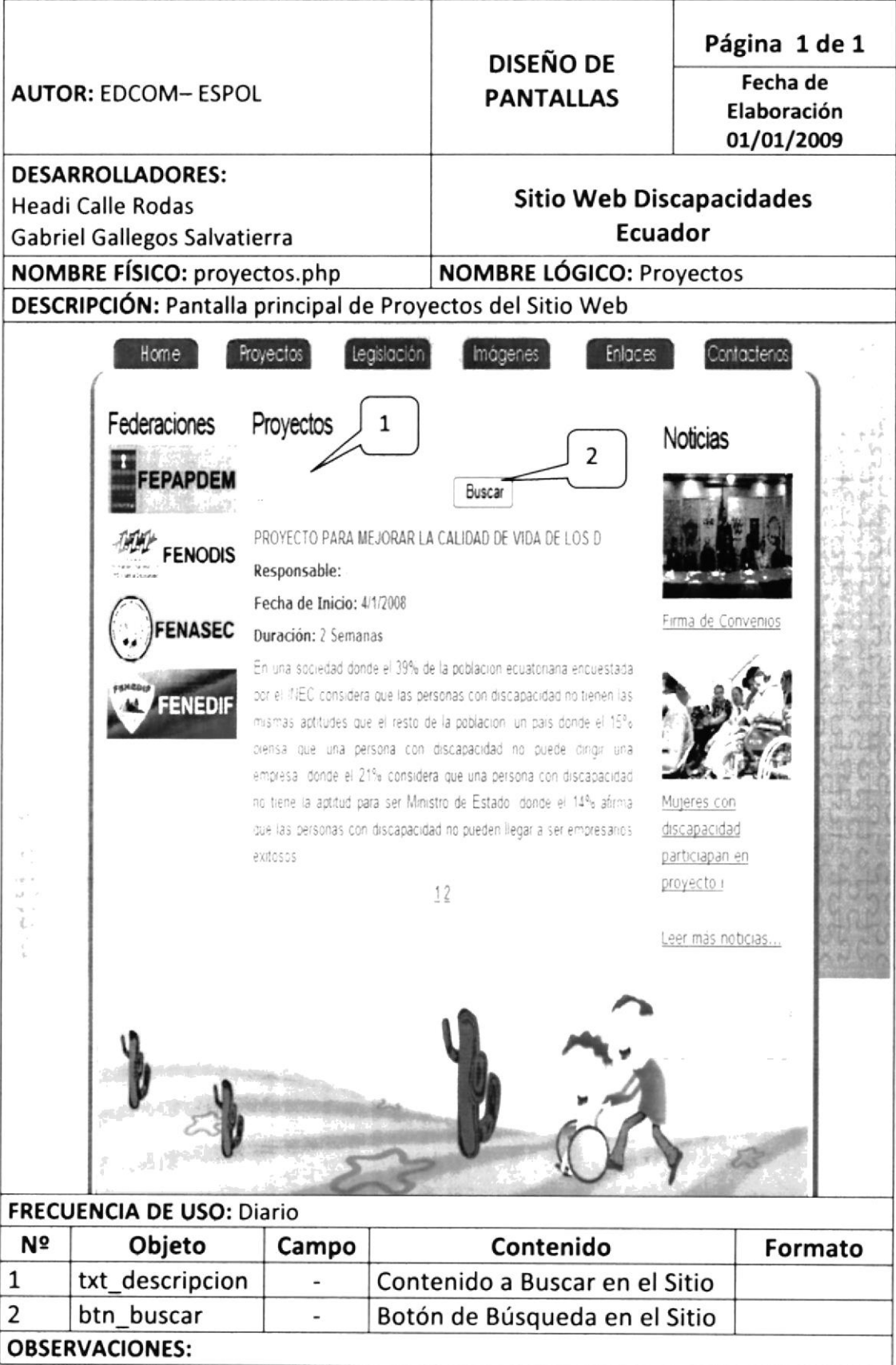

Tabla 9.2. Proyectos

#### **LEGISLACIÓN**  $9.3$

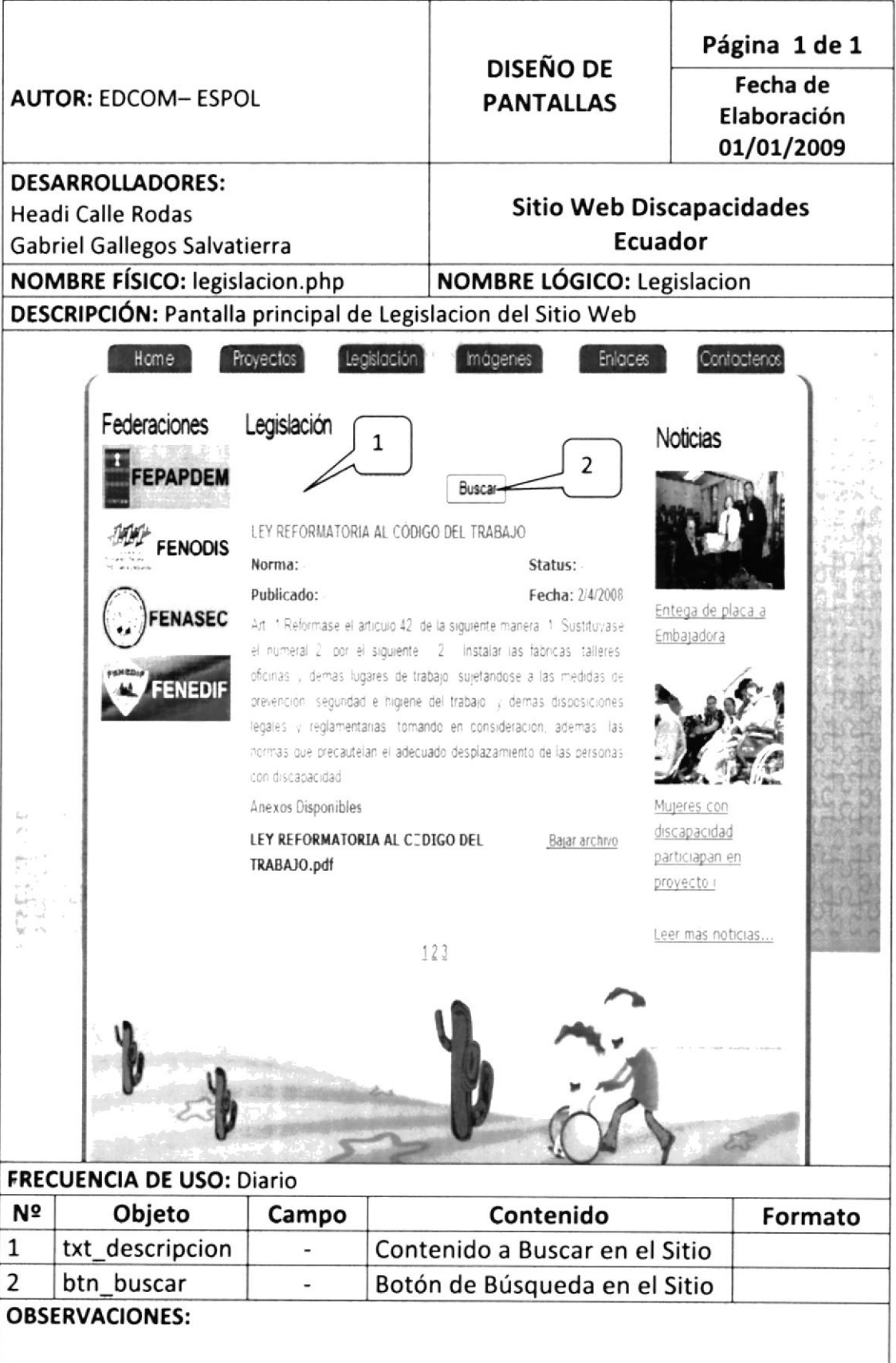

Tabla 9.3. Legislacion

#### **IMÁGENES**  $9.4$

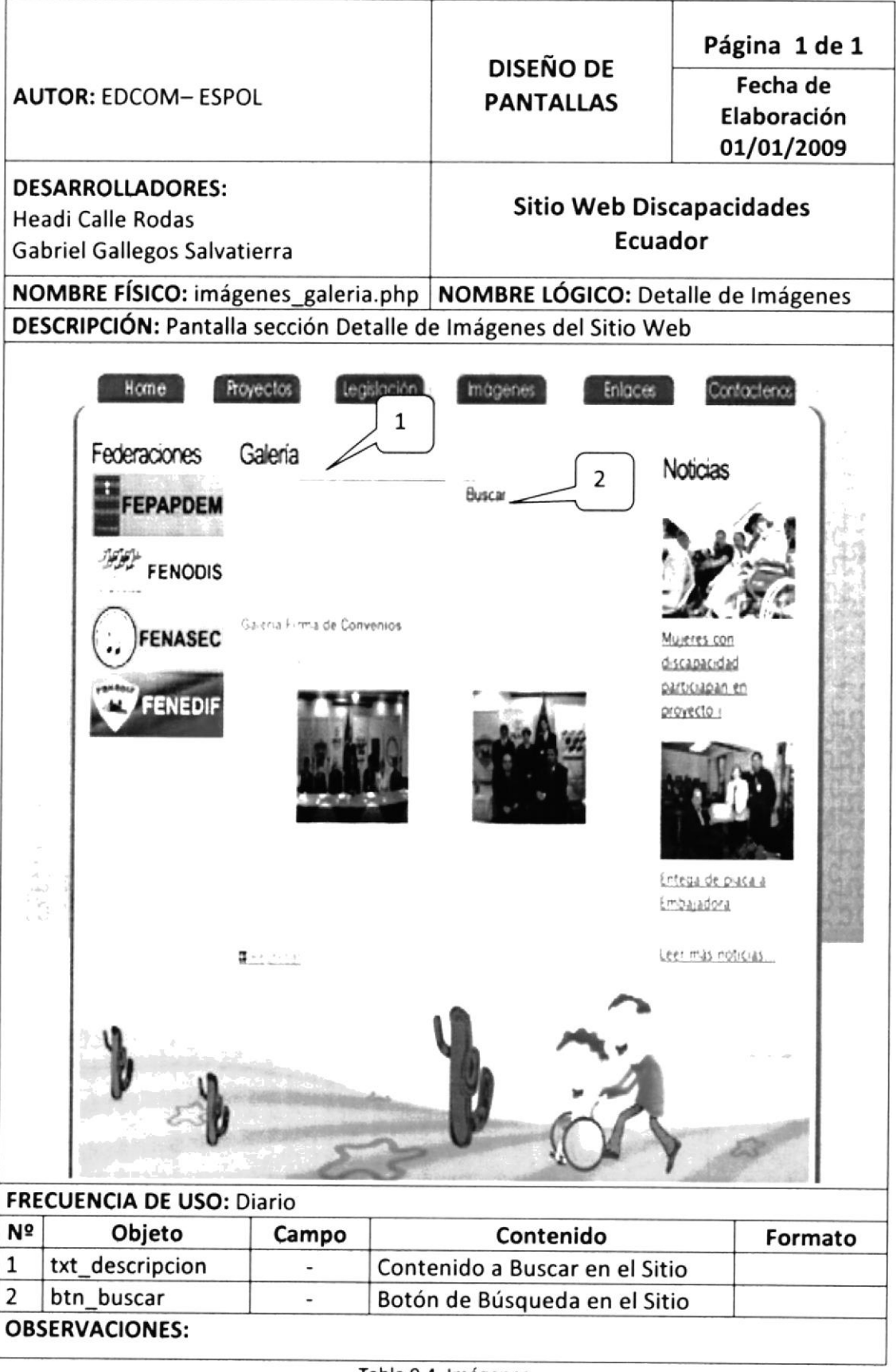

Tabla 9.4. Imágenes

#### **DETALLE IMÁGENES**  $9.5$

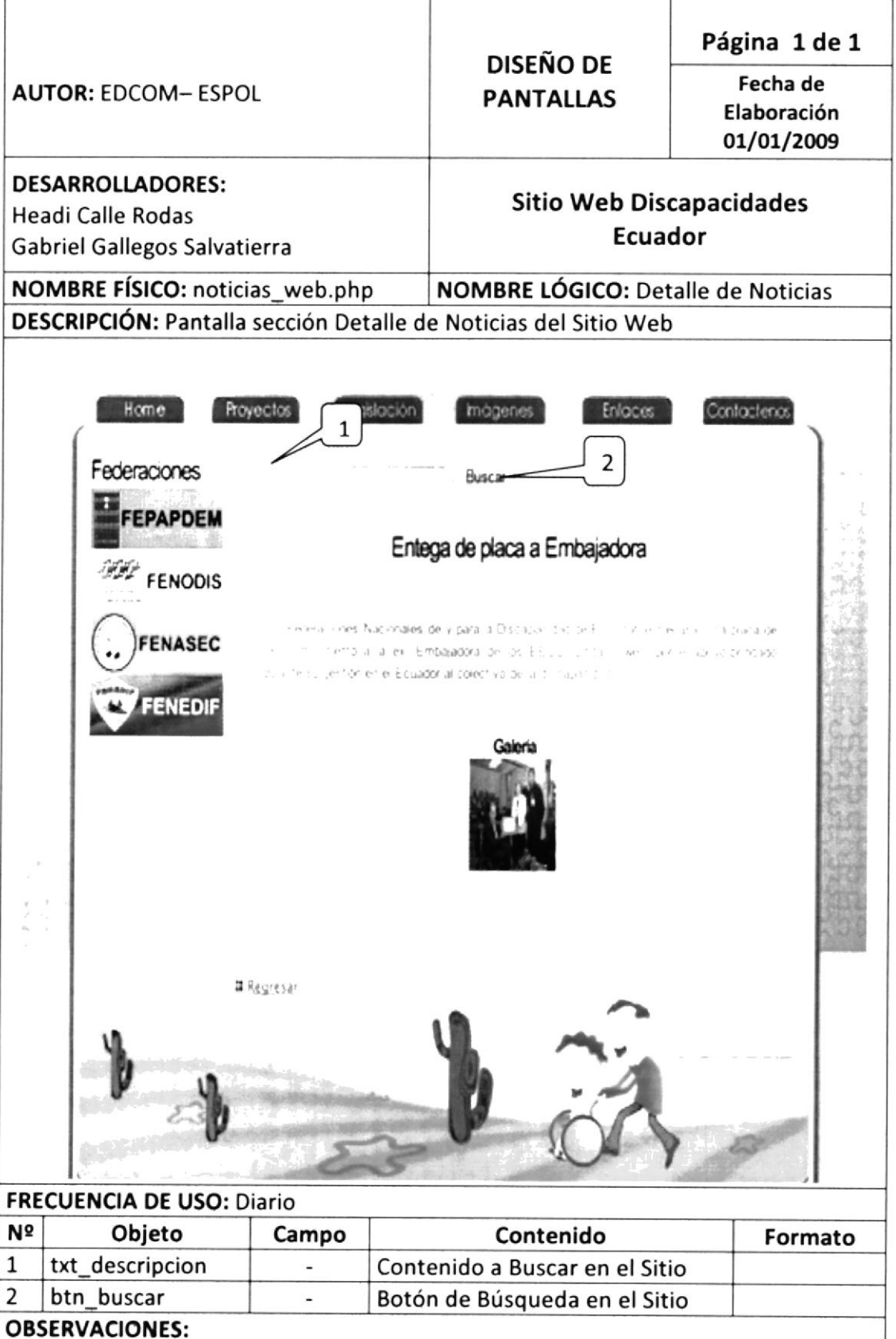

Tabla 9.5. Detalle Imágenes

#### **ENLACES**  $9.6$

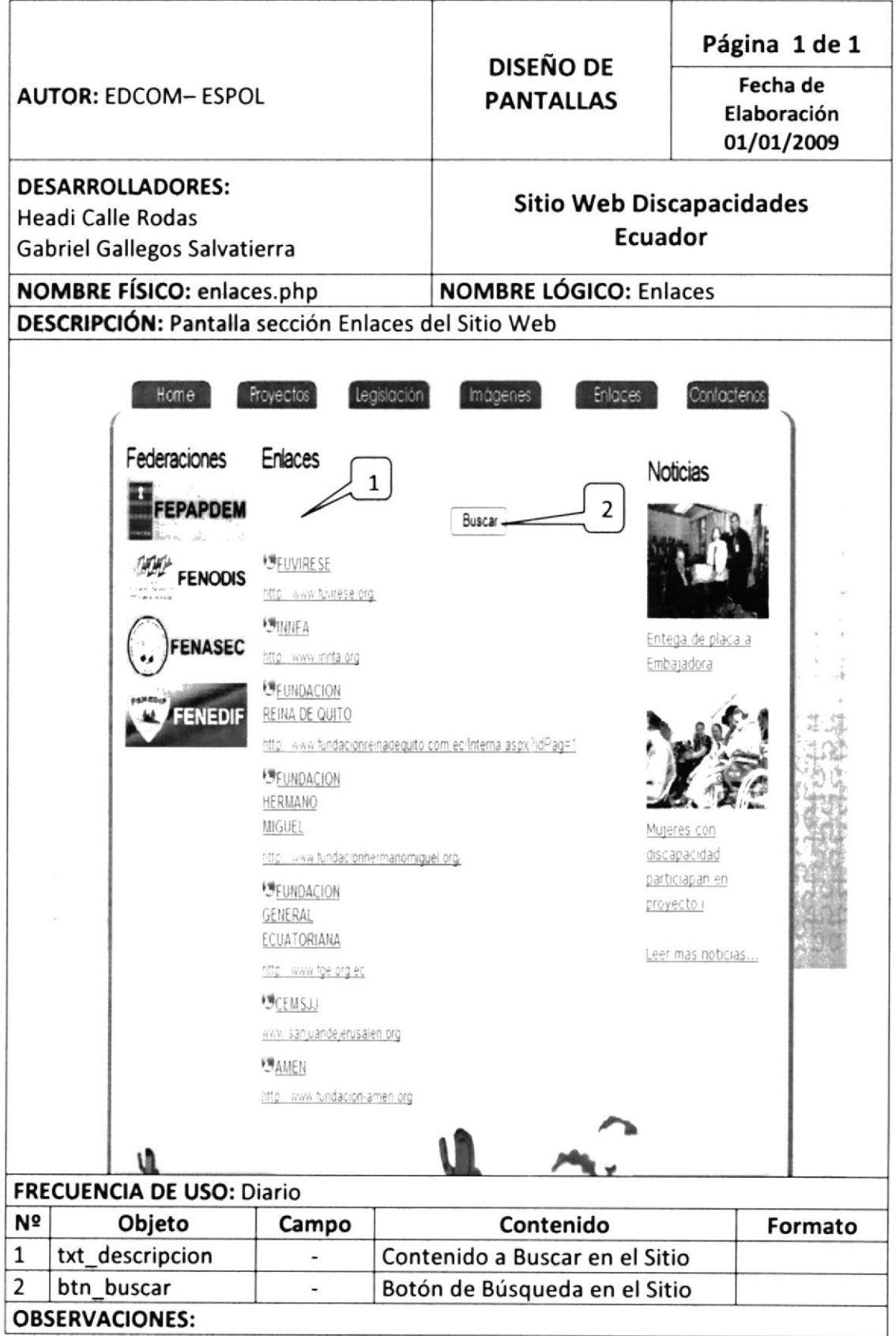

Tabla 9.6. Enlaces

#### **CONTÁCTENOS**  $9.7$

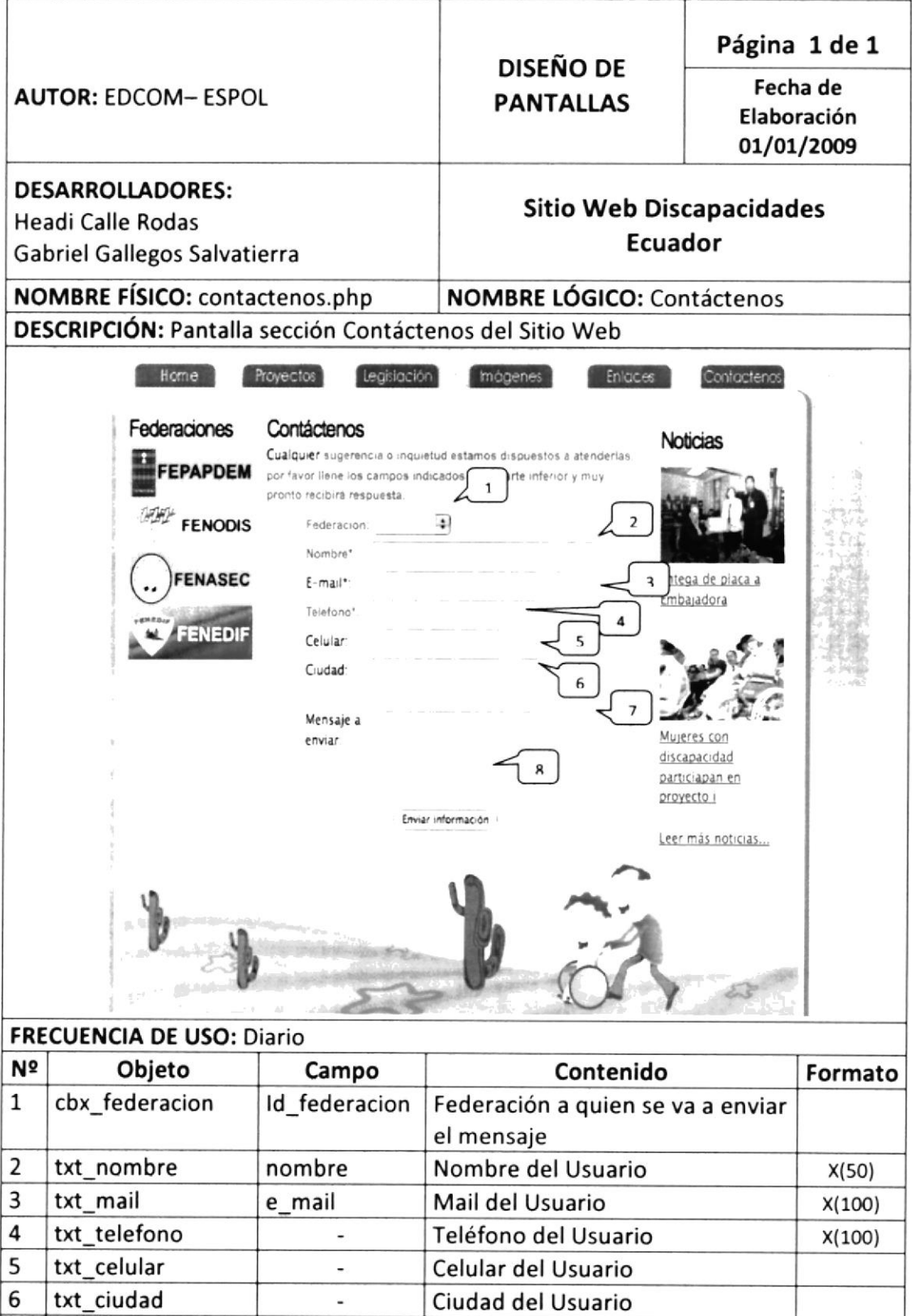

Tabla 9.7. Contáctenos

descripcion

7

txt\_descripcion

**OBSERVACIONES:** 

Contenido del Mensaje

 $X(1000)$
#### $9.8$ **NOTICIAS**

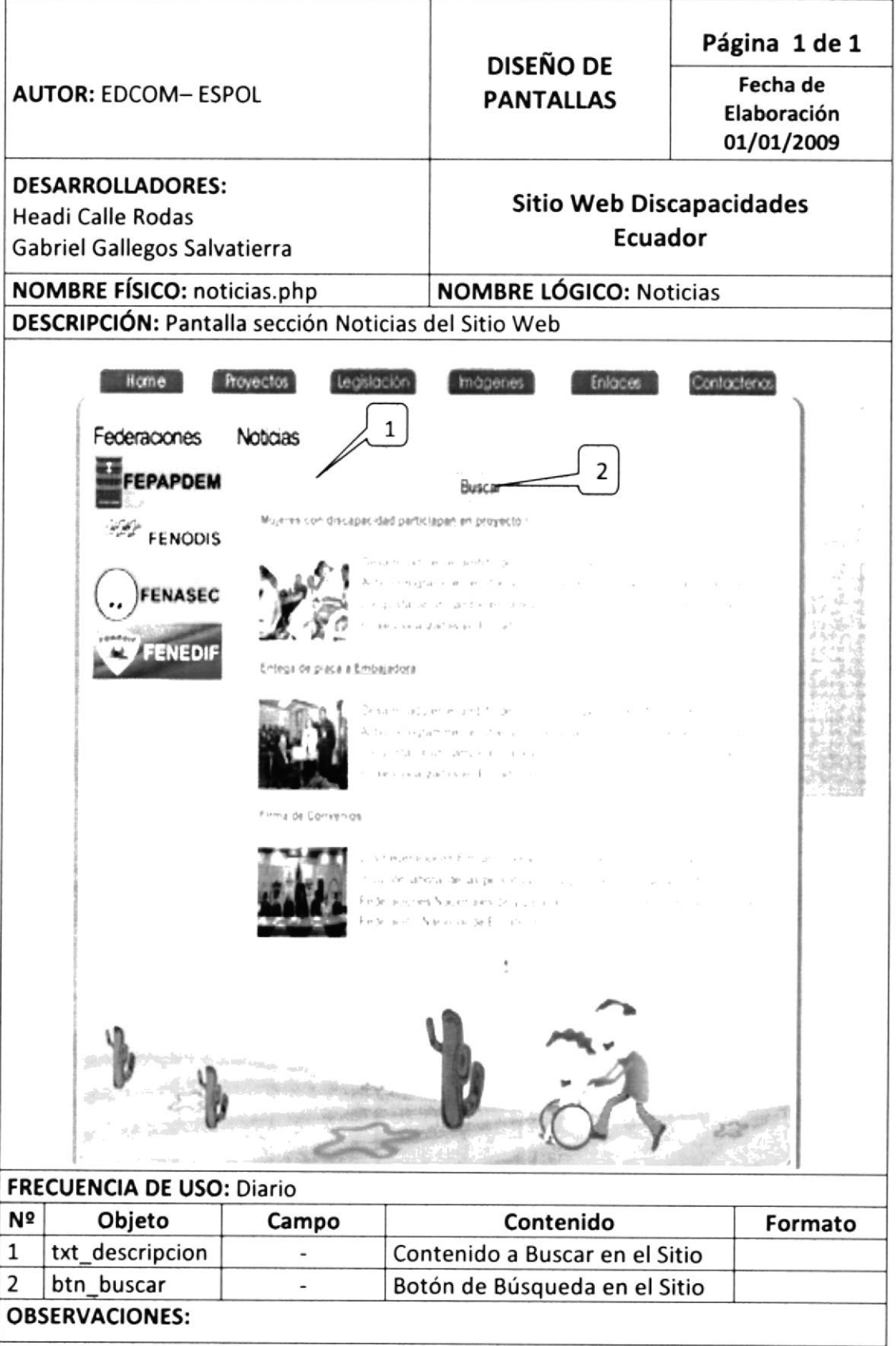

Tabla 9.8. Noticias

#### 9.9 **DETALLE NOTICIAS**

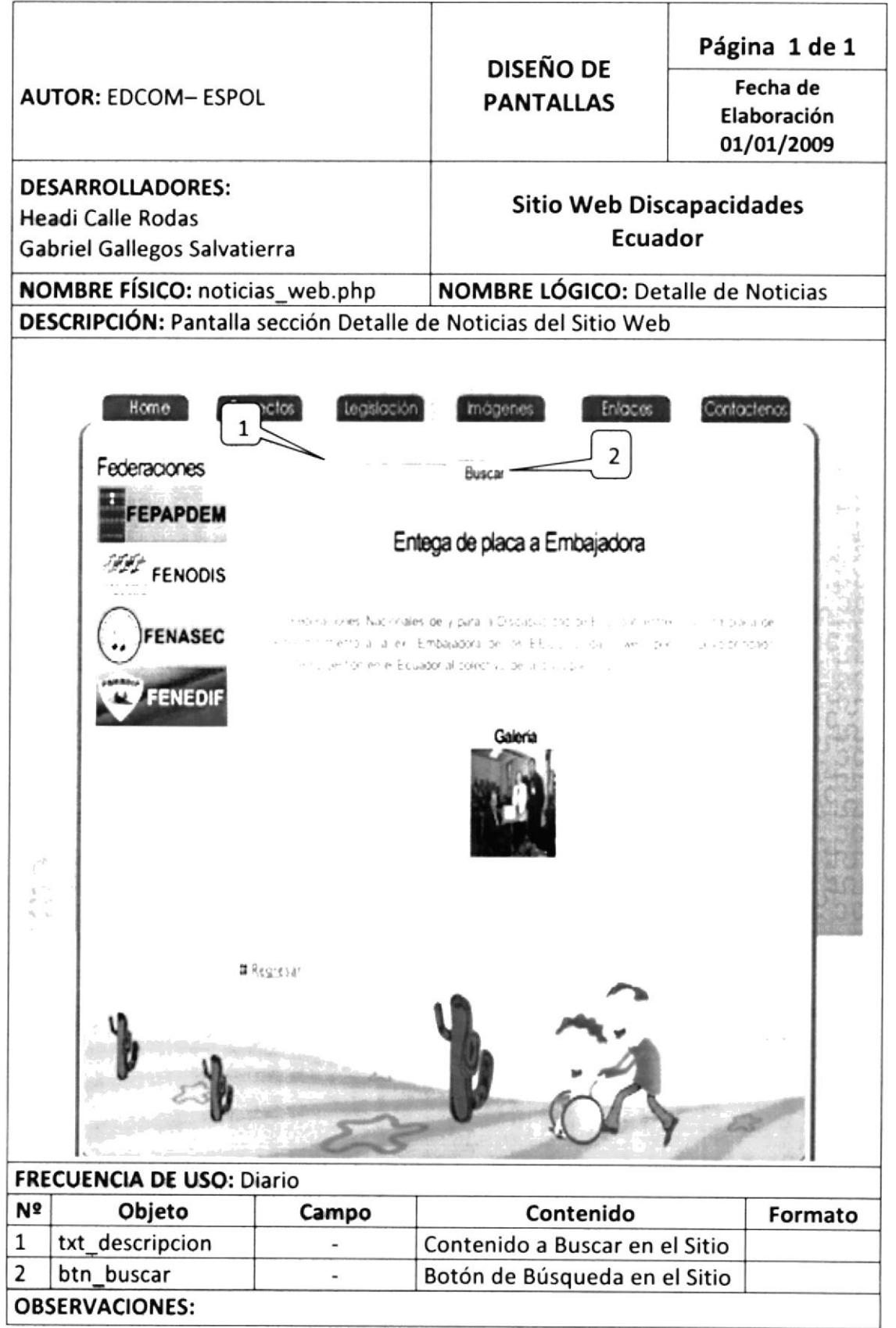

Tabla 9.9. Detalle Noticias

## 9.10 FEDERACIÓN

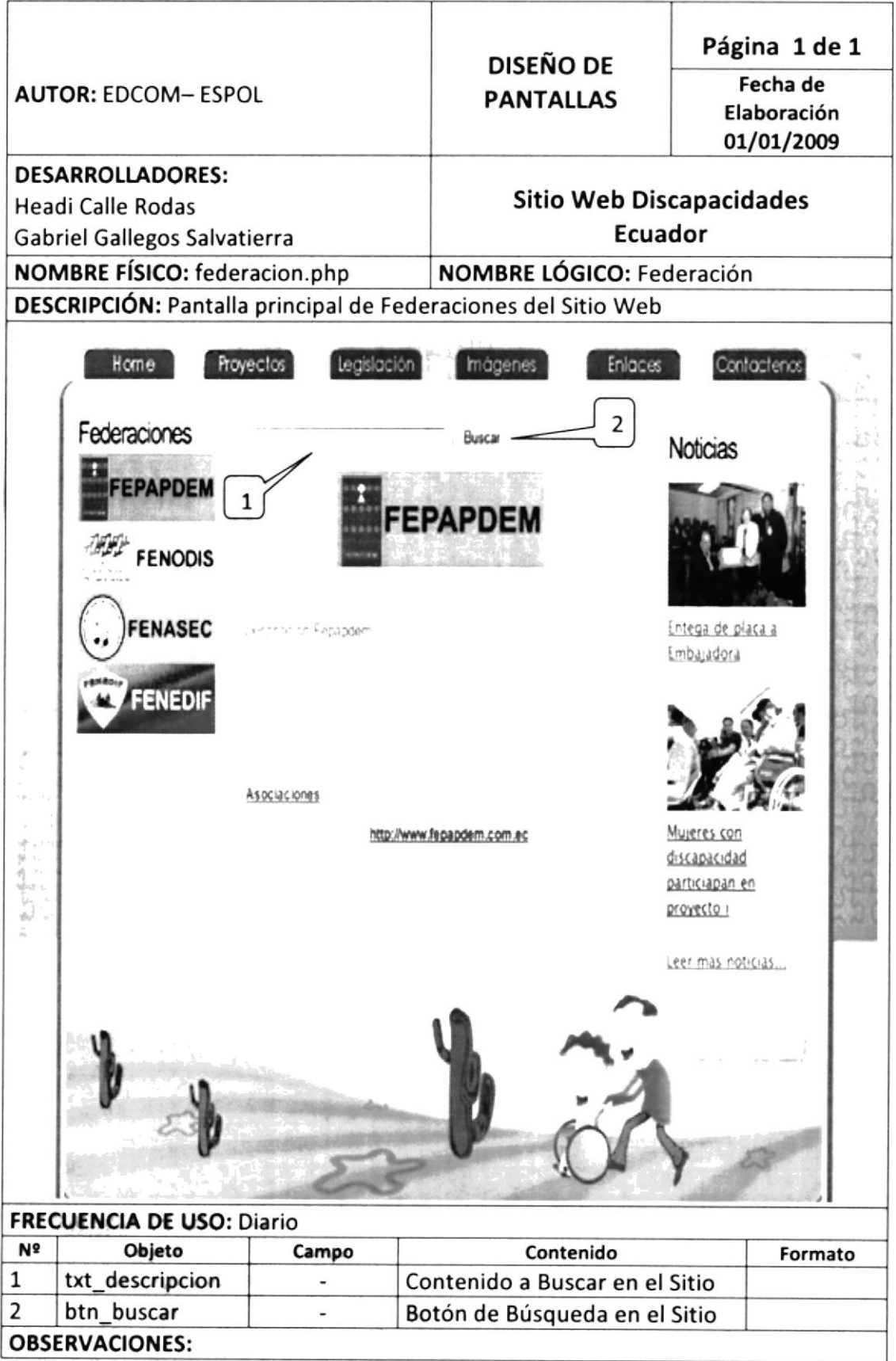

Tabla 9.10. Federación

# 9.11 ASOCIACIÓN

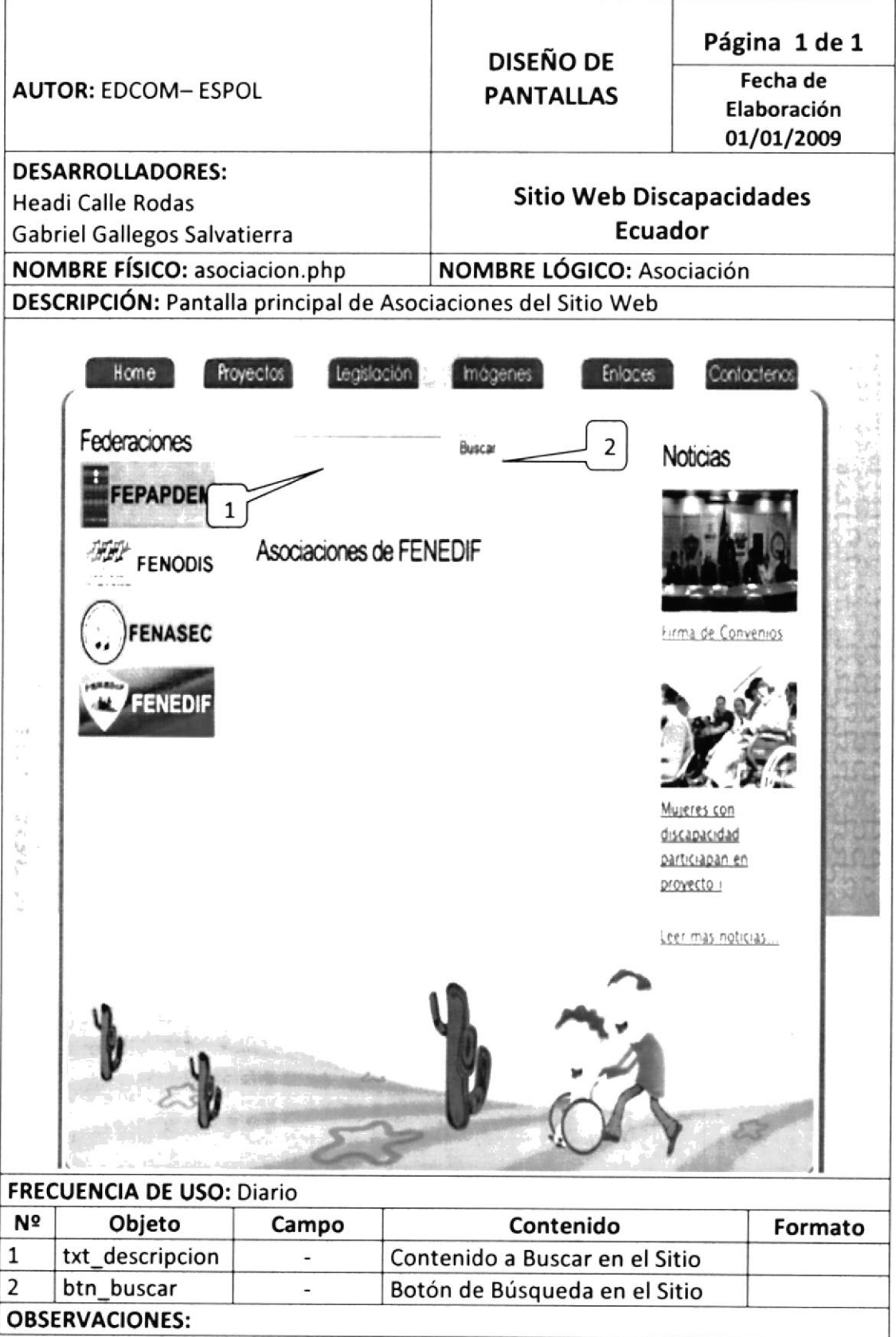

Tabla 9.11. Asociación

## 9.12 BUSCADOR

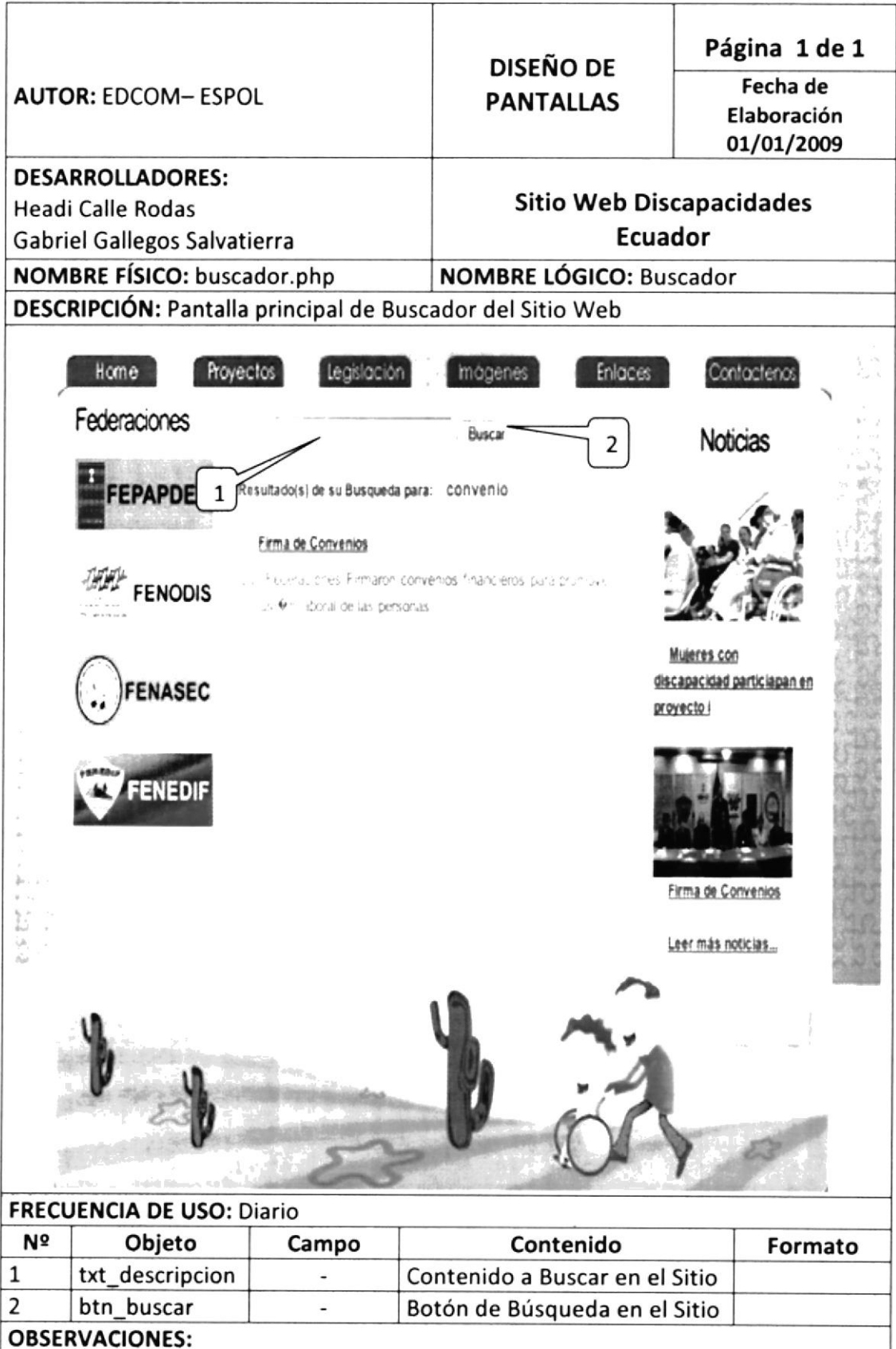

Tabla 9.12. Buscador